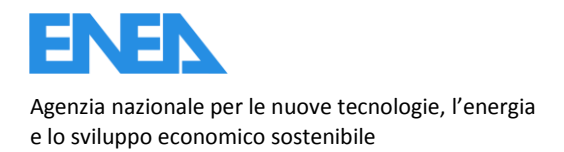

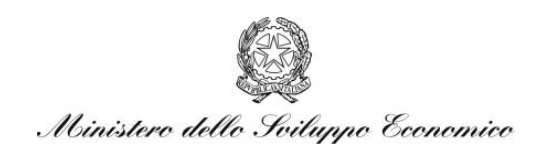

## RICERCA DI SISTEMA ELETTRICO

## Aggiornamento, collaudo e rilascio piattaforma web A.I.D.A.

*Simona Scarfogliero* 

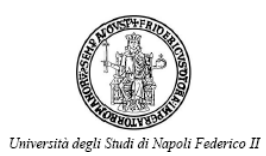

Report RdS/2012/300

#### AGGIORNAMENTO, COLLAUDO e RILASCIO PIATTAFORMA WEB A.I.D.A.

S. Scarfogliero (Dipartimento DETEC, Università Federico II di Napoli)

Settembre 2012

Report Ricerca di Sistema Elettrico

Accordo di Programma Ministero dello Sviluppo Economico - ENEA Area: Produzione di energia elettrica e protezione dell'ambiente Progetto: Studi sulla produzione elettrica locale da biomasse e scarti

Responsabile del Progetto: Vito Pignatelli, ENEA

*Ringraziamenti:* 

*- il personale del Dipartimento DETEC e in particolare la Prof.ssa Mastrullo e il Prof. Reale per la collaborazione ed il supporto.* 

*- il dott. Nicola Colonna dell'ENEA, responsabile della collaborazione ENEA-DETEC per lo sviluppo della piattaforma.* 

*- l'ing. Vincenzo Gerardi dell'ENEA per gli utili consigli ed il controllo delle funzioni di calcolo.* 

*- Il Dott. Raffaele Liguoro per l'impegno profuso nell'aggiornare e completare il software.*

*- Gli ing. Pasquale Regina e Salvatore Pecoraro dell'ENEA per l'assistenza e la disponibiltà nel trasferimento della Piattaforma sui server ENEA.* 

- *Gli ingegneri Angelo Moreno e Viviana Cigolotti dell'ENEA che hanno ideato e promosso A.I.D.A.*
- *l'ing. Maria Rosaria Sarnataro che ha partecipato sin dall'inizio alla realizzazione di A.I.D.A.*
- *Coloro che in forme e modalità diverse hanno collaborato al collaudo tecnico della piattaforma.*

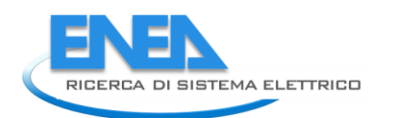

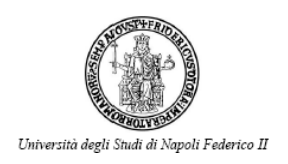

## Indice

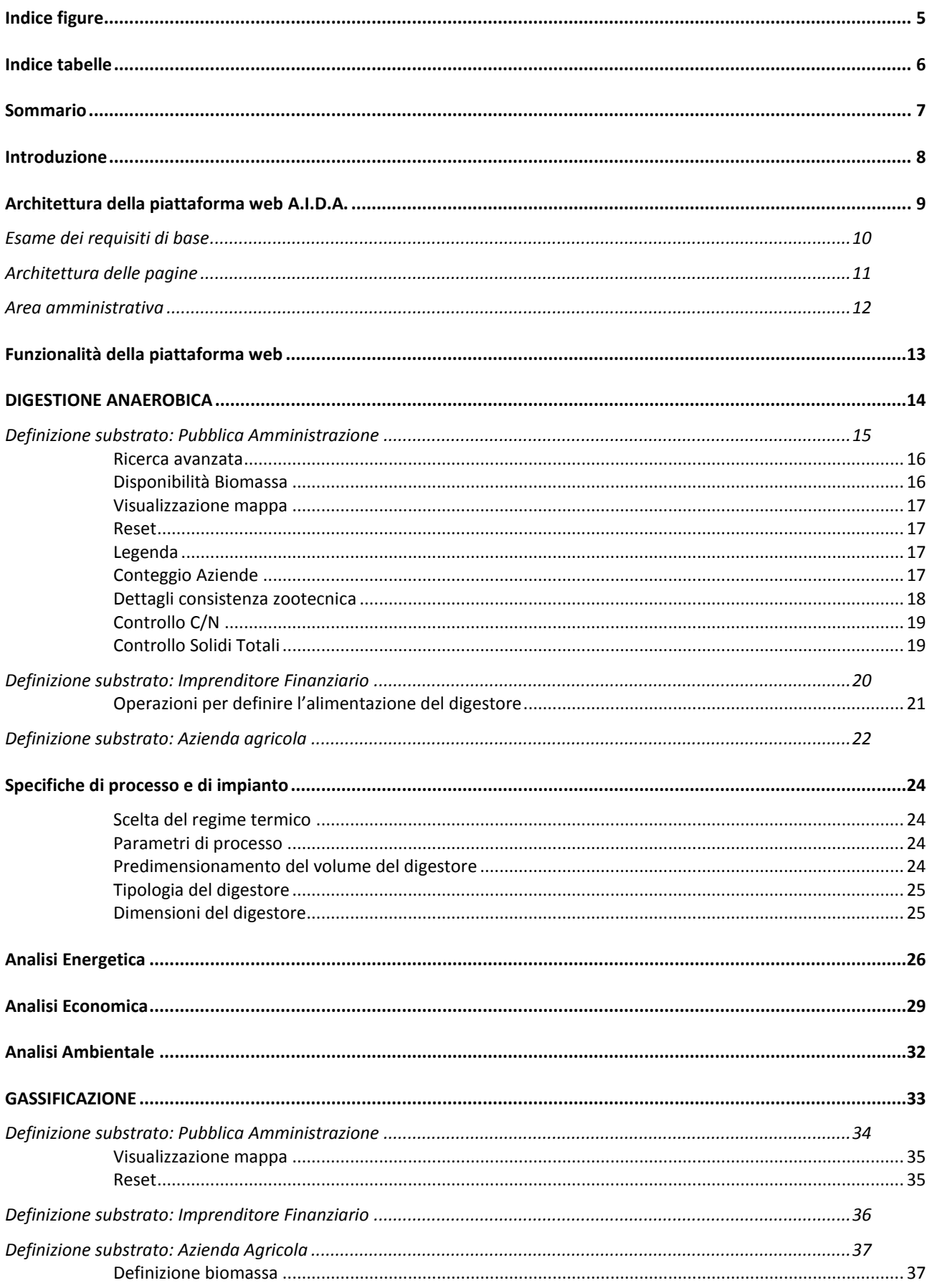

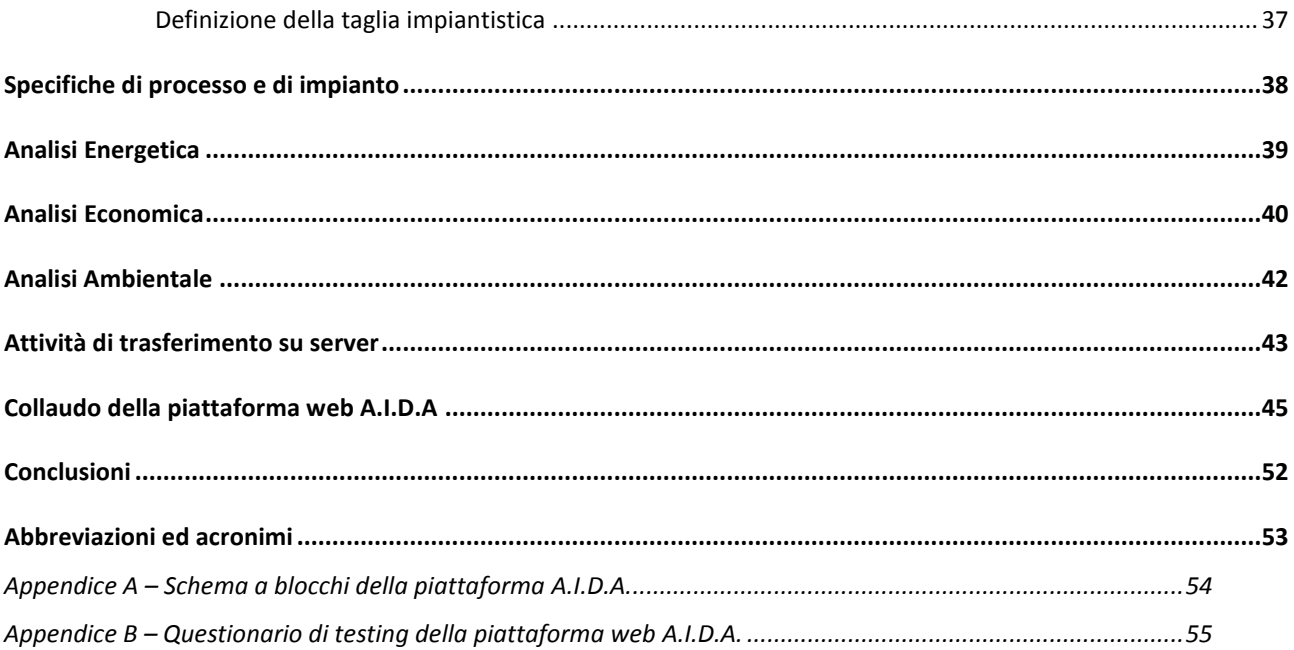

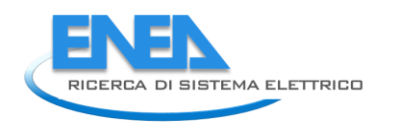

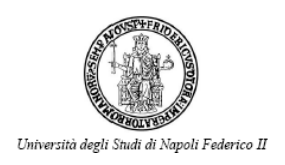

# <span id="page-4-0"></span>Indice figure

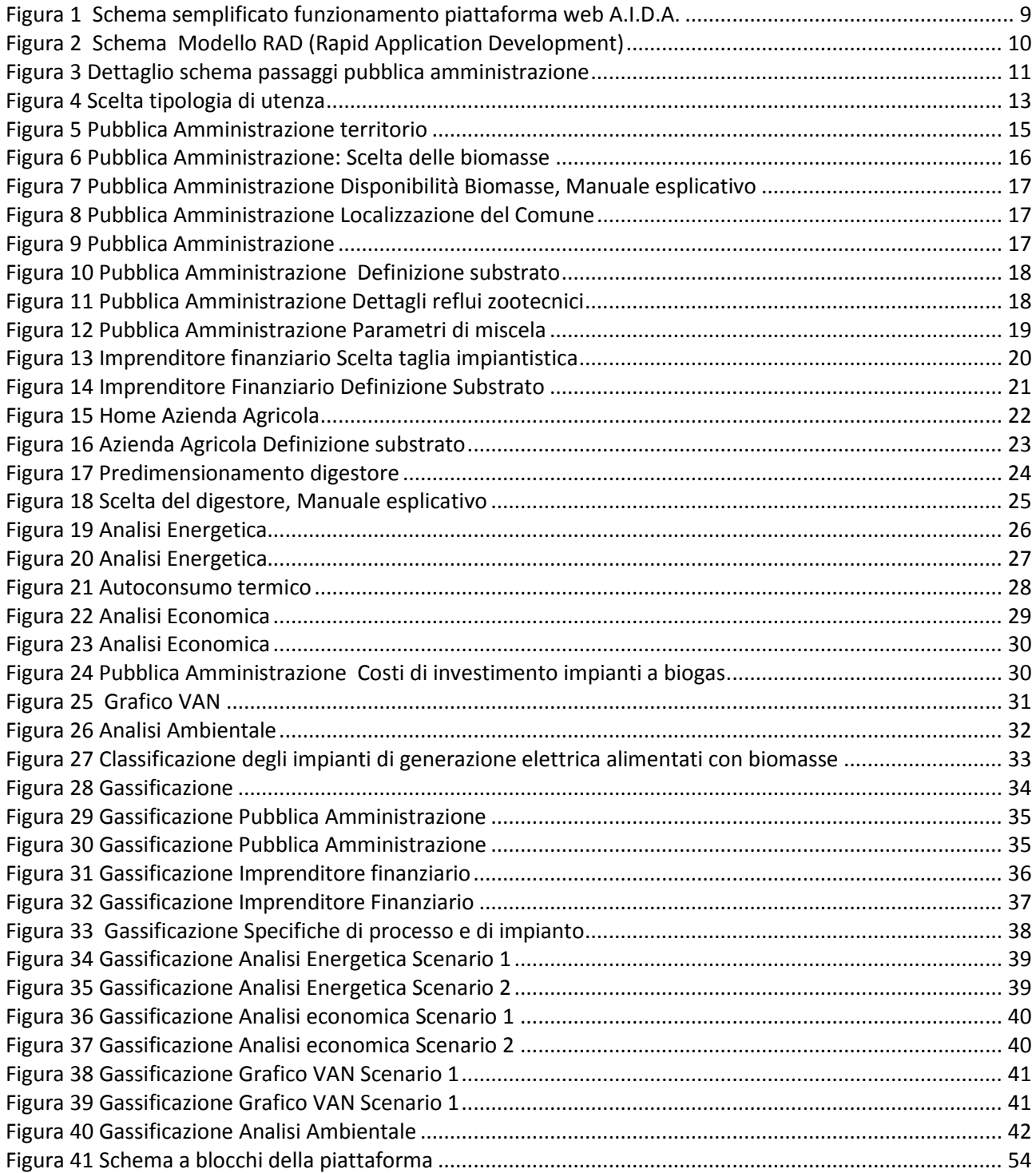

## <span id="page-5-0"></span>Indice tabelle

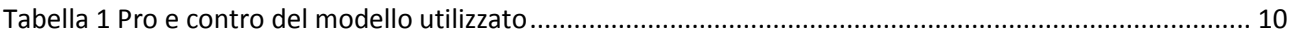

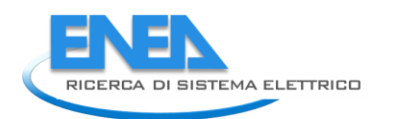

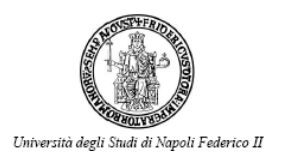

## <span id="page-6-0"></span>Sommario

La piattaforma web A.I.D.A. implementa uno strumento di calcolo per valutare la prefattibilità tecnico-economica di impianti di digestione anaerobica e di gassificazione. Offre un supporto nel valutare, per diverse tipologie di utenti, in funzione delle caratteristiche delle biomasse, il predimensionamento di un impianto per la produzione di biogas o syngas e le sue prestazioni energetiche ed economiche in relazione agli incentivi attualmente in essere.

La piattaforma è principalmente composta dai seguenti elementi:

- Interfaccia utente, utilizzata per selezionare e/o inserire i dati di input utili alla simulazione (le biomasse, tipo e quantità nonché le tipologie di processo e di motori per la generazione di energia).
- Database dei substrati e delle tecnologie.
- Funzioni di calcolo per il dimensionamento del processo e degli impianti.
- Principali risultati di prestazioni energetiche utili ad una valutazione di prefattibilità.

## <span id="page-7-0"></span>Introduzione

Nel corso delle tre annualità di lavoro, l'ENEA, in collaborazione con il DETEC Dipartimento di Energetica, Termofluidodinamica Applicata e Condizionamenti Ambientali dell'Università degli Studi di Napoli Federico II, ha sviluppato una piattaforma web denominata A.I.D.A. (Advanced and Innovative tool for Developing feasibility Analysis of biomass plants) che implementa uno strumento di calcolo in grado di analizzare alcune tra le filiere bio-energetiche più diffuse nel sistema produttivo nazionale, contestualizzandole dal punto di vista territoriale, allo scopo di poterne eseguire un'approfondita valutazione sotto i tre aspetti economico, energetico e ambientale che concorrono a determinarne la sostenibilità globale della valorizzazione energetica delle biomasse.

Le prime due annualità del progetto sono state rivolte alla definizione e implementazione della piattaforma web, mentre la terza annualità dell'Accordo di Programma è stata dedicata al completamento e aggiornamento di alcune funzioni, al trasferimento dell'applicativo presso i server del centro ENEA di Casaccia, alla definizione di un manuale per l'utente e alla verifica e collaudo funzionale della piattaforma al fine di rendere operativa la versione finale dell'applicativo per il pubblico.

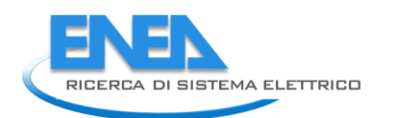

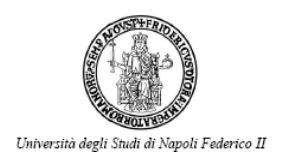

## <span id="page-8-0"></span>Architettura della piattaforma web A.I.D.A.

La piattaforma web A.I.D.A. è stata realizzata sottoforma di struttura web interattiva.

Di seguito è illustrato lo schema semplificato di funzionamento della stessa:

- 1. Uno o più utenti simultaneamente si connettono alla piattaforma tramite terminali
- 2. I terminali inviano la richiesta dati attraverso internet
- 3. La richiesta giunge al server in cui risiede A.I.D.A.
- 4. Il server interroga il database che contiene i dati aziendali, tecnici e dei substrati con i rispettivi parametri ad essi associati, ritornando dei valori
- 5. Il server effettua i calcoli necessari e rimanda i valori al client attraverso la rete
- 6. I risultati vengono mostrati al video nel client che ha effettuato la richiesta
- 7. L'utente può visualizzare l'output del processo.

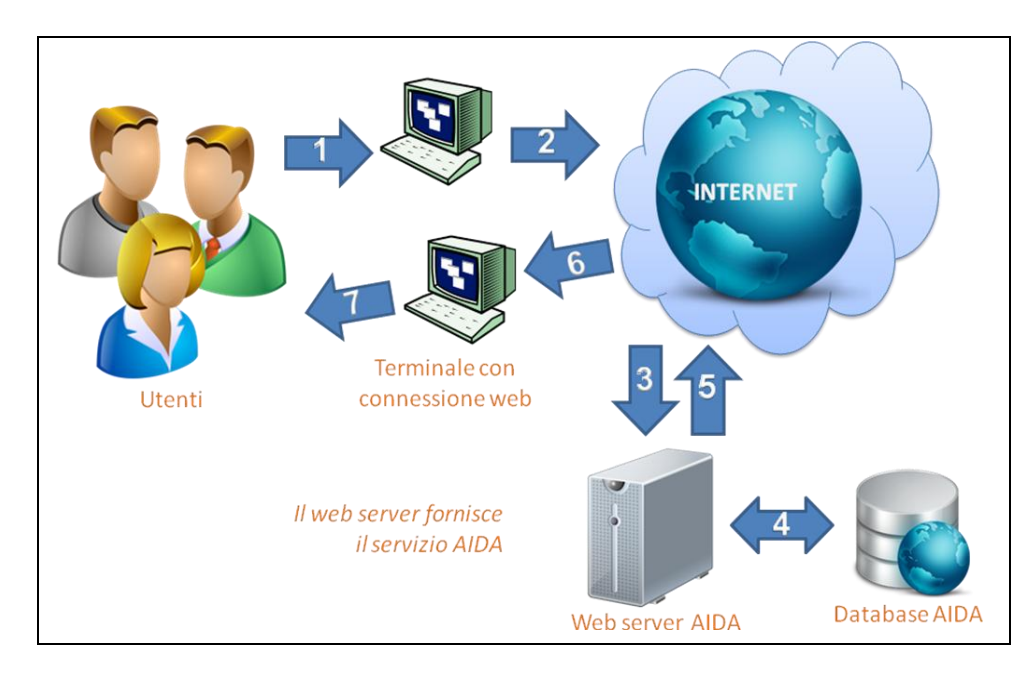

<span id="page-8-1"></span>**Figura 1 Schema semplificato funzionamento piattaforma web A.I.D.A.** 

### <span id="page-9-0"></span>*Esame dei requisiti di base*

L'idea di realizzare un software per lo studio di prefattibilità di impianti di digestione anaerobica e gassificazione deriva dalla necessità di disporre di una piattaforma per l'analisi computerizzata dei dati operativi e di processo delle soluzioni tecnologiche proposte.

I primo passo nel processo di costruzione di A.I.D.A è stato quello dell'ingegnerizzazione dei requisiti da soddisfare per arrivare agli obiettivi richiesti.

- USABILITA'
- RAPIDITA'
- SEMPLICITA'
- INTERATTIVITA'  $\bullet$ 
	- o POSSIBILITA' DI USUFRUIRE DEL SOFTWARE ATTRAVERSO INTERNET
	- o POSSIBILITA' DI AGGIORNARE I PARAMETRI DI UTILIZZO ED I DATI SU CUI OPERARE

Il modello di sviluppo che si è scelto di utilizzare per la realizzazione dell'applicazione, dati i requisiti ed i tempi a disposizione, è così definito: Modello RAD (Rapid Application Developement).

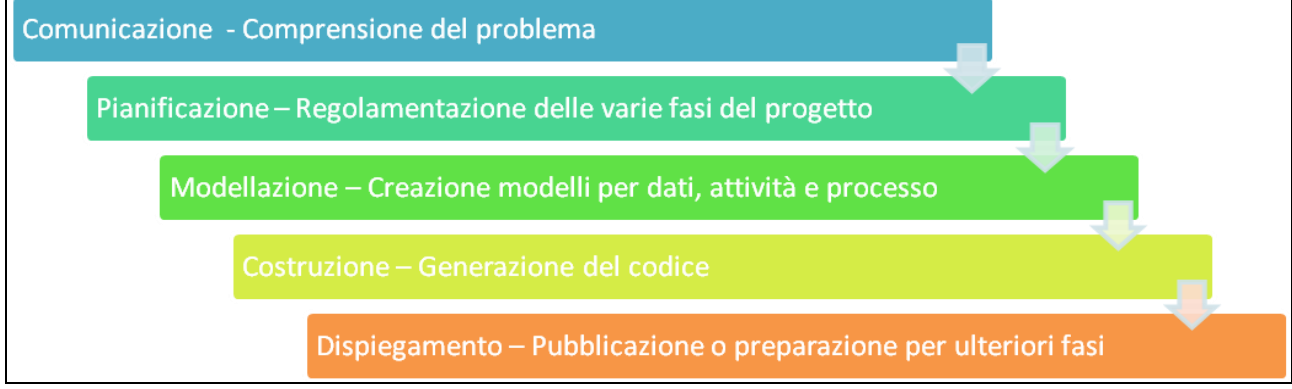

**Figura 2 Schema Modello RAD (Rapid Application Development)** 

#### **Tabella 1 Pro e contro del modello utilizzato**

<span id="page-9-2"></span><span id="page-9-1"></span>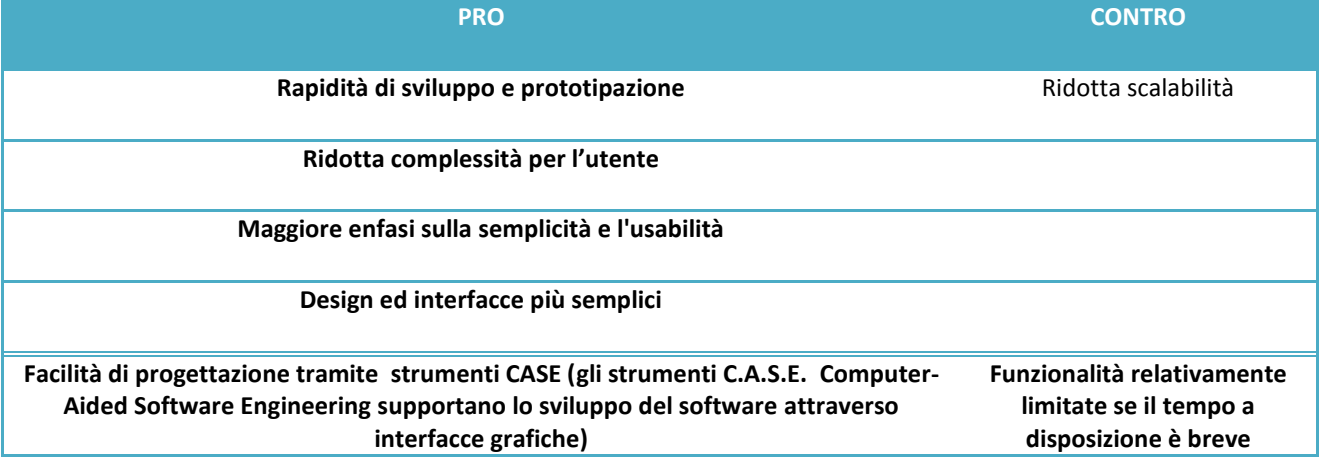

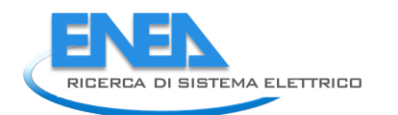

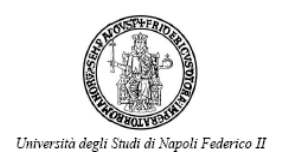

#### <span id="page-10-0"></span>Architettura delle pagine

La navigazione attraverso la struttura web è semplice, nella home page della piattaforma è richiesta una registrazione ed autenticazione dell'utente a fini statistici e di controllo dell'utenza. Una volta che l'utente ha avuto accesso al proprio profilo utente il sistema inizia una sessione utente memorizzando le credenziali in variabili di sessione. Le variabili di sessione sono ampiamente utilizzate all'interno della struttura per memorizzare i dati e trasferirli in maniera diretta attraverso le pagine della piattaforma.

Per il trasferimento dei valori dei form tra una pagina e l'altra è stato utilizzato il metodo POST dell'HTML, tale metodo veloce e diretto, ha come unica nota negativa l'impossibilità di tornare indietro alle pagine già visitate tramite il tasto "BACK" del browser, ed è necessario ricorrere unicamente ai comandi presenti all'interno delle pagine web .

Dopo l'accesso è possibile selezionare uno dei tre percorsi prestabiliti: Pubblica Amministrazione, Imprenditore Finanziario, Azienda Agricola. Le opzioni selezionate restano memorizzate nella sessione utente fino al termine della stessa ed i dati sono utilizzati per i calcoli, di pagina in pagina, sino alla conclusione del percorso prescelto, quando all'utente viene richiesto se intende effettuare nuove elaborazioni.

Nel caso di nuove elaborazioni un'apposita routine resetta tutte le variabili di sessione per permetterne un successivo utilizzo.

Sebbene i tre percorsi di navigazione possibili siano similari tra loro si è optato per un progresso dell'elaborazione su pagine diverse, per tale motivo quindi, l'arbitrario passo "n" di un determinato percorso si svilupperà su una pagina differente rispetto al medesimo passo di un altro percorso, il quale utilizzerà un simile aspetto grafico ma un background di calcolo differente.

Nella [Figura 3](#page-10-1) è possibile osservare la navigazione attraverso il percorso "Pubblica amministrazione". Per visionare la struttura completa è possibile fare riferimento all'appendice A.

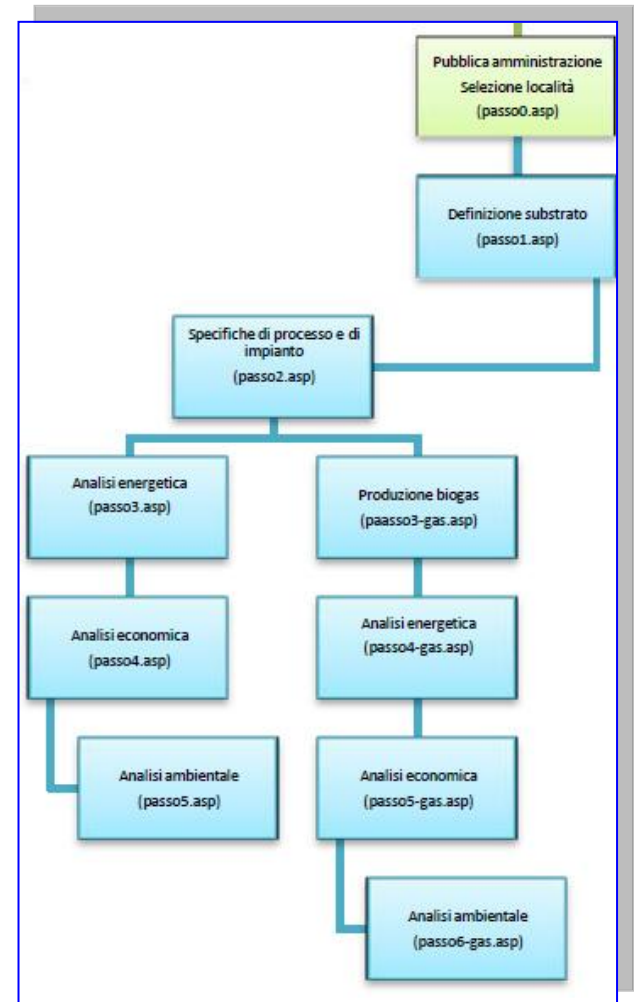

#### <span id="page-10-1"></span>**Figura 3 Dettaglio schema passaggi pubblica amministrazione**

In sostanza possiamo affermare che tutte le pagine

web ASP sono relativamente differenti tra loro per quel che riguarda i calcoli, ed includono funzioni differenti, a seconda del caso, per mostrare a video i valori, sebbene similari nell'aspetto estetico e di navigazione per l'utente. Il codice ASP è stato integrato in alcuni passaggi con opportuno codice JavaScript (soprattutto per i controlli ed i form) onde evitare errati inserimenti di dati da parte dell'utente ed eseguire funzioni su eventi generati dal mouse per dare un aspetto più "dinamico" ad alcune parti dell'interfaccia web. Per velocizzarne l'esecuzione alcune parti del codice sono state compattate per ridurne la grandezza

in kb od accelerarne il processo da parte del *dispatcher* del *server web* nell'elaborazione da parte del *thread*  che processa la pagina.

#### <span id="page-11-0"></span>*Area amministrativa*

La piattaforma A.I.D.A. è stata dotata di un'area amministrativa, per renderne più semplice la gestione da parte degli amministratori.

Per l'accesso a tale area è necessario cliccare sul link "area amministrazione" presente nel *footer* delle pagine web del sito. Tramite un *form* di controllo USERNAME e PASSWORD si accede al menù amministrativo da cui è possibile gestire i seguenti contenuti:

- Gestione tabella costanti
- Gestione tabella cogeneratori
- Gestione tabella substrati
- Elenco utenti

L'utente può, dall'interno di questa sezione, aggiungere, modificare o eliminare eventuali elementi del programma interagendo direttamente tramite delle maschere con il contenuto del DataBase relazionale della piattaforma. L'accesso e l'utilizzo di tali funzioni è permesso solo a personale qualificato ed autorizzato.

La "tabella costanti" gestisce le costanti base per il funzionamento del sistema, solitamente queste costanti non necessitano di variazioni almeno nel breve periodo tuttavia è possibile far variare alcuni parametri, quando necessario.

La gestione della "tabella cogeneratori" e della "tabella substrati" è molto simile. E' possibile consultare, modificare e/o aggiungere un motore od un substrato alla tabella in maniera semplice e veloce, riempiendo gli appositi campi con i valori previsti. Il motore od il substrato inserito saranno immediatamente aggiunti alla piattaforma e sarànno subito visibili agli utenti che la utilizzano.

Le tre sezioni sopra descritte sono dotate di normali maschere web che servono per aggiornare o modificare rispettivamente i dati presenti nella tabella costanti, cogeneratori e substrati. Le maschere eseguono una query SQL di aggiunta (INSERT) o di modifica (UPDATE) dei valori presenti nel database della piattaforma.

Una quarta ed ultima sezione riguarda l'elenco e l'analisi degli utenti che si sono registrati alla piattaforma. E' possibile visualizzare nome, cognome, regione, professione ed e-mail degli utenti che si registrano per scopi statistici.

La sezione è dotata anche di un apposito filtro basato su due voci, regione e professione, che permette di visualizzare solamente gli utenti di una determinata regione o professione o una combinazione dei due parametri. Un apposito contatore in calce alla pagina fornisce il numero dei record mostrati ad ogni interrogazione per facilitare l'utente.

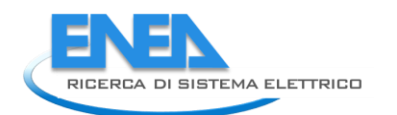

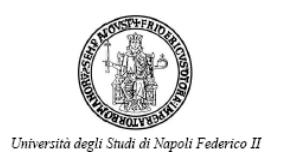

## <span id="page-12-0"></span>Funzionalità della piattaforma web

In seguito all'avvenuta registrazione si apre la schermata che permette la selezione della tipologia di utente che si desidera esplorare.

Obiettivo principale di A.I.D.A. è fornire un supporto delle decisioni nell'ambito pubblico o privato. A tale scopo sono proposte tre possibili tipologie di utenze: la Pubblica Amministrazione, l'Imprenditore Finanziario e l'Azienda Agricola, con l'obiettivo comune di realizzare impianti per la valorizzazione energetica delle biomasse ma spinti da interessi differenti, che si concretizzano in percorsi decisionali contraddistinti:

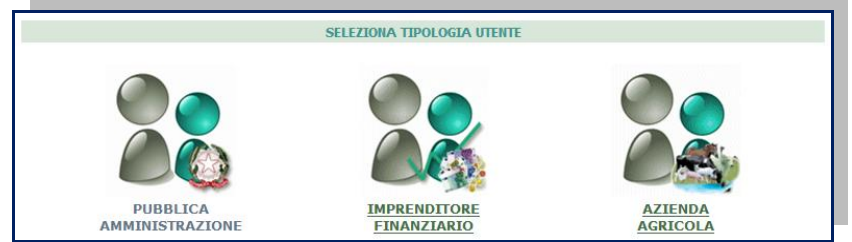

**Figura 4 Scelta tipologia di utenza** 

<span id="page-12-1"></span>**Pubblica Amministrazione**: si pone l'obiettivo di valutare la disponibilità in termini quantitativi della biomassa sul proprio territorio di competenza e, in relazione alla caratterizzazione chimico-fisica della stessa, decidere poi la tecnologia di valorizzazione più idonea allo scopo di definire le potenzialità in termini energetici e gli output economici e ambientali.

**Imprenditore Finanziario**: ha lo scopo di ricercare una soluzione pratica e conveniente in cui investire. Il dato di input non è governato da una caratterizzazione territoriale, bensì dalla scelta della taglia di impianto. L'obiettivo in questa fase è individuare la quantità necessaria di biomassa per alimentare un impianto di taglia definita.

**Utente Unico**: con tale definizione s'intende designare sia un imprenditore del settore agricolo che del settore industriale e la logica prevede lo sviluppo di uno studio di pre-fattibilità ad hoc in relazione alle esigenze aziendali.

## <span id="page-13-0"></span>DIGESTIONE ANAEROBICA

Il percorso per la preanalisi di fattibilità per le tre utenze: Pubblica Amministrazione, Imprenditore Finanziario e Azienda Agricola segue il seguente flusso:

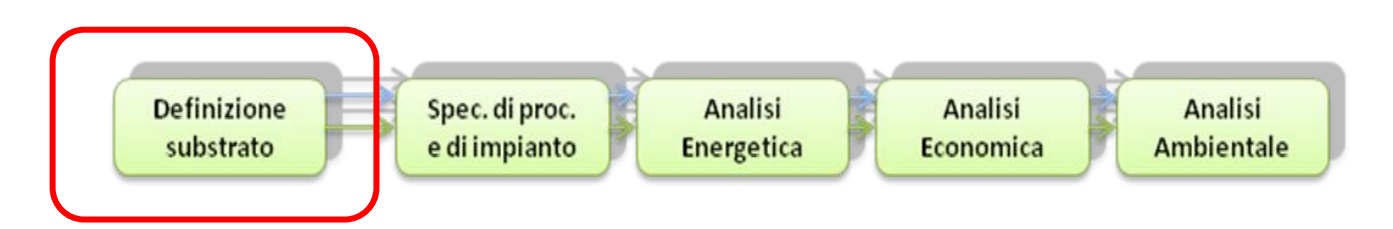

*Con la freccia blu si vuole indicare il percorso della Digestione Anaerobica. Con la freccia Verde si vuole indicare il percorso della Gassificazione.* 

L'unico passaggio differenziale è l'input al sistema *web* ossia la fase 1: DEFINIZIONE SUBSTRATO, che sarà descritta in dettaglio per ciascun utente; nel caso dell'imprenditore finanziario e della azienda agricola prima della definizione substrato si deve effettuare una scelta del processo di trasformazione della biomassa.

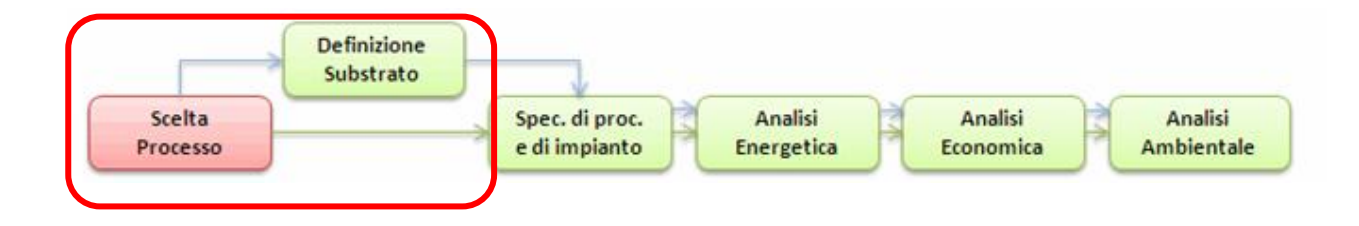

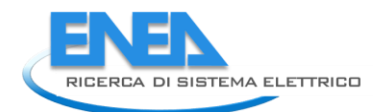

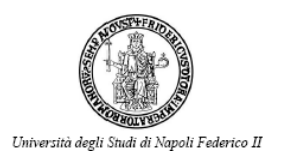

### <span id="page-14-0"></span>*Definizione substrato: Pubblica Amministrazione*

La prima elaborazione eseguita dall'utente che si identifica come "Pubblica Amministrazione", consiste nell'individuazione del territorio di competenza, ovvero nella selezione dai menù a tendina della regione, provincia e comune di cui si desidera conoscere la potenzialità in termini di biomassa.

L'utente può selezionare le biomasse fermentescibili o le biomasse lignocellulosiche, nel primo caso si orienta per un processo di digestione anaerobica nel secondo caso di gassificazione. Individuato il processo di trattamento delle biomasse si deve scegliere il settore su cui indagare mediante una semplice selezione; in particolare la scelta può ricadere su un singolo sottogruppo, oppure su un intero settore di quelli individuati.

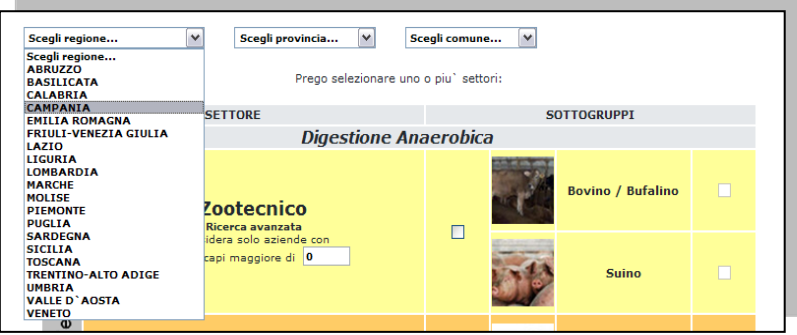

<span id="page-14-1"></span> **Figura 5 Pubblica Amministrazione territorio** 

|                   | <b>SETTORE</b><br><b>Digestione Anaerobica</b>                                            |           | <b>SOTTOGRUPPI</b>   |           | Ricerca avanzata                                                                                |
|-------------------|-------------------------------------------------------------------------------------------|-----------|----------------------|-----------|-------------------------------------------------------------------------------------------------|
|                   |                                                                                           |           |                      |           |                                                                                                 |
| Fermentescibili   | <b>Zootecnico</b><br>Ricerce eventete<br>Considera solo aziende con<br>capi maggiore di 0 | $\Box$    | Sulno                | $\Box$    | All'interno della scelta del settore zootecnico                                                 |
|                   | <b>Civile</b>                                                                             | $\Box$    | <b>FORSU</b>         | $\Box$    | l'interrogazione del database i<br>prevista<br>relazione a taglie aziendali per consentire d    |
|                   | Gassificazione                                                                            |           |                      |           |                                                                                                 |
|                   |                                                                                           |           | Paglie               | $\Box$    | elaborare i dati relativamente ad aziende o<br>determinata classe dimensionale. E<br>una        |
|                   |                                                                                           |           | Potature             | $\Box$    | sufficiente inserire il numero di capi minime                                                   |
|                   | <b>Scarti Agricoli</b>                                                                    | $\Box$    | Lolla-Riso           | $\Box$    | che si desidera indagare per ciascuna aziend<br>zootecnica nel territorio di interesse.         |
|                   |                                                                                           |           | <b>Gueri Frutta</b>  | $\Box$    |                                                                                                 |
|                   |                                                                                           |           | Vinaccia             | $\Box$    | Disponibilità Biomassa                                                                          |
|                   |                                                                                           |           | Sansa                | $\Box$    |                                                                                                 |
| Lignocellulosiche |                                                                                           |           | Arundo               | $\Box$    |                                                                                                 |
|                   |                                                                                           |           | Miscanto             | $\square$ | pulsante<br>dati"<br>("Mostra<br>Cliccando sul<br>s'innesca l'interrogazione del database di cu |
|                   | <b>Colture Energetiche</b>                                                                | $\square$ | Panico               | $\square$ | dispone il sistema, si ha così la possibilità d                                                 |
|                   |                                                                                           |           | Cardo                |           | visualizzare l'intero patrimonio di biomass                                                     |
|                   |                                                                                           |           | Soro                 |           | disponibili (relativamente al settore dei reflu<br>zootecnici, e della FORSU) fornendo un       |
|                   | <b>Legno Foreste</b>                                                                      | □         |                      | ◻         | visione d'insieme utile per qualsiasi tipo d                                                    |
|                   |                                                                                           |           | schi Conifere        | Ξ         | investimento.                                                                                   |
|                   |                                                                                           |           | <b>Arboricoltura</b> | □         |                                                                                                 |

**Figura 6 Pubblica Amministrazione: Scelta delle biomasse**

7

Il sistema restituisce il patrimonio zootecnico (classificato in base alla tipologia di capi di tutte le aziende zootecniche che risiedono nel Comune di indagine) e la disponibilità della FORSU (espressa come tonnellate all'anno – l'anno di riferimento delle rilevazioni dei dati è riportato nelle fonti) prodotta dallo stesso.

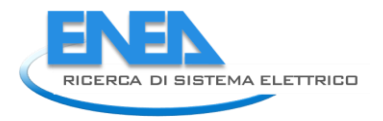

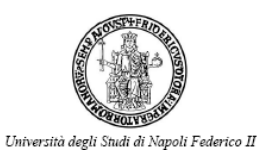

#### Visualizzazione mappa

Con un clic sul nome del Comune, il servizio rimanda al sito Google Map con la precisa localizzazione del Comune. [\(Figura 8\)](#page-16-1) In questo modo è possibile individuare rapidamente i Comuni adiacenti di cui verificare la consistenza zootecnica.

#### Reset

Resetta valori

Il tasto consente di ritornare all'opzione di scelta della località. L'utilizzo di questo tasto è da preferire alle frecce di navigazione del browser.

#### Conteggio Aziende

Automaticamente lo strumento evidenzia il numero di aziende che ricadono nel Comune di interesse. Nella funzione ricerca avanzata A.I.D.A. mostra solo il numero di aziende che soddisfano i requisiti della ricerca.

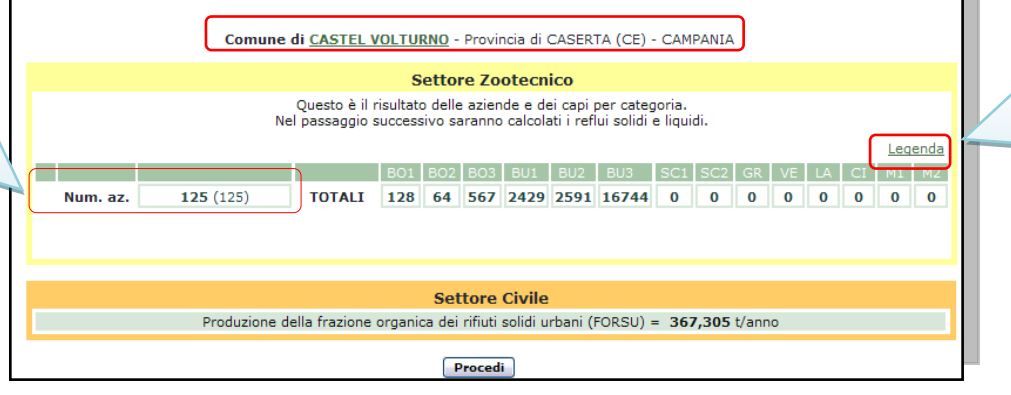

#### **Figura 7 Pubblica Amministrazione Disponibilità Biomasse, Manuale esplicativo**

## Legenda

Cliccando sul link si apre una finestra informativa rappresentata da una tabella che esplicita le classi di capi appartenenti alle aziende zootecniche bovine e suine [\(Figura 9\)](#page-16-0).

<span id="page-16-1"></span>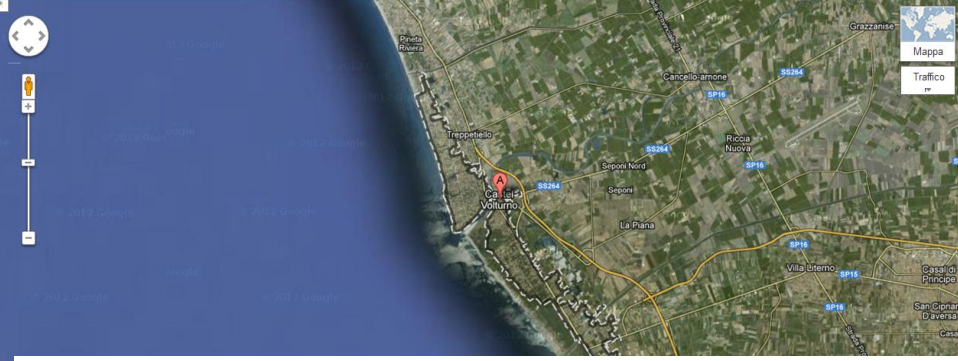

**Figura 8 Pubblica Amministrazione Localizzazione del Comune**

<span id="page-16-0"></span>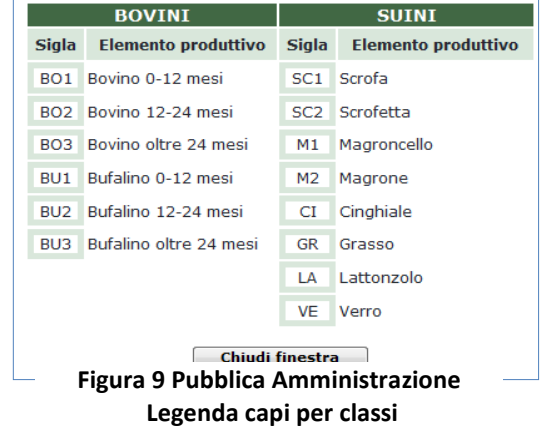

Mediante il pulsante *"***Procedi***",* si apre una pagina che consente di visualizzare una tabella riepilogativa che riporta la quantità di biomassa, espressa in t/anno, per ciascuno dei settori presi in esame

Il software è in grado di eseguire elaborazioni anche su matrici differenti appartenenti a categorie diverse: scarti zootecnici, agroindustriali, colture energetiche, residui colturali qualora queste siano disponibili (o presso le aziende stesse, o da acquistare).

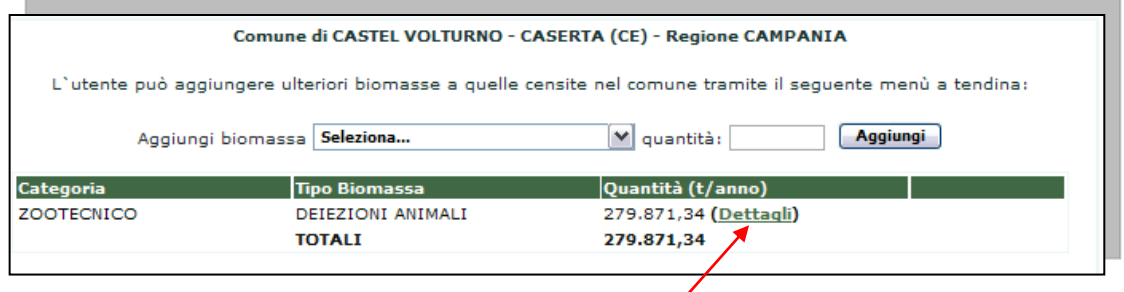

#### <span id="page-17-1"></span><span id="page-17-0"></span>Dettagli consistenza zootecnica

Mediante il comando "Dettagli" il sistema consente di visualizzare la consistenza delle aziende zootecniche ossia il numero di capi bovini-bufalini e suini presenti, suddivisi per classi, e la relativa produzione delle deiezioni liquide e solide.

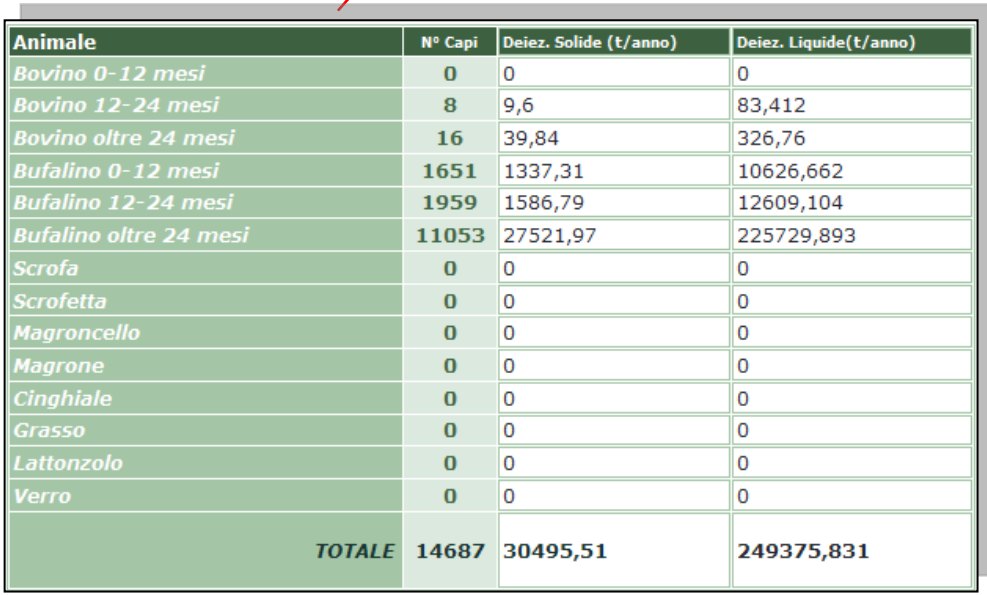

#### **Figura 11 Pubblica Amministrazione Dettagli reflui zootecnici**

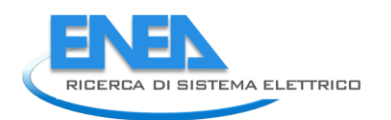

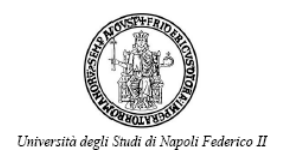

In questo contesto l'utente può eseguire due funzioni specifiche:

- 1- Aggiungere ulteriori matrici scegliendo dal menù a tendina la biomassa desiderata e inserendo la quantità.
- 2- Eliminare le biomasse caricate, questo è l'unico comando che permette di ritornare indietro conservando le elaborazioni in corso.

Nella stessa sessione il sistema esegue la valutazione delle caratteristiche chimico-fisiche della miscela considerata necessaria a stabilire il tipo di trattamento più idoneo.

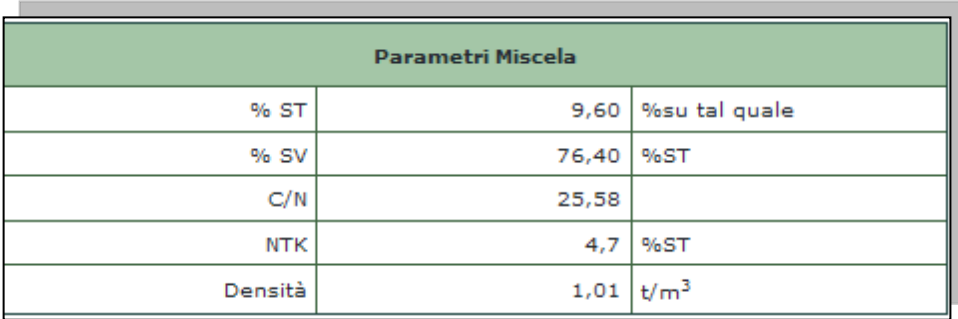

#### **Figura 12 Pubblica Amministrazione Parametri di miscela**

#### <span id="page-18-0"></span>Controllo C/N

Lo strumento esegue un controllo sul contenuto del rapporto Carbonio/Azoto il cui valore deve rientrare entro un *range* ammissibile che renda possibile la trasformazione mediante il processo di digestione anaerobica.

Qualora il controllo sia positivo, ossia il contenuto Carbonio/Azoto della miscela rientra nei limiti ammissibili, il programma prosegue con le elaborazioni successive; se invece è negativo il sistema trasmette a video un "warning" all'utente, invitandolo ad una correzione di tale valore mediante l'aggiunta di specifiche matrici il cui contenuto C/N possa bilanciare il valore C/N della miscela in esame.

L'aggiunta di una ulteriore matrice avviene scegliendo la tipologia di substrato dal menù a tendina "Aggiungi matrice"[\(Figura 10\)](#page-17-1) e inserendo la quantità opportuna per far quadrare il bilancio C/N.

#### <span id="page-18-1"></span>Controllo Solidi Totali

Il secondo controllo eseguito dal sistema è inerente al contenuto dei solidi totali della miscela:

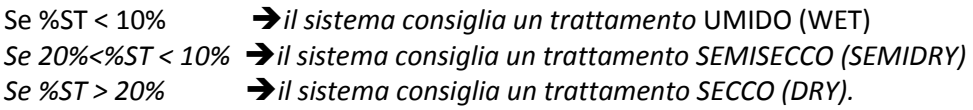

L'utente può variare questi valori come di seguito spiegato.

#### *Esempio:*

*Se il parametro %ST della miscela è 15% tale che il sistema consiglia un trattamento SEMISECCO, ma l'utente preferisce un impianto che lavori in condizioni di SECCO può inserire ulteriori matrici con un elevato contenuto di solidi totali tale da rendere possibile un trattamento SECCO. Viceversa se si desidera un trattamento ad umido è possibile inserire acqua fino ad avere un contenuto di solidi inferiore al 10%.*

### <span id="page-19-0"></span>*Definizione substrato: Imprenditore Finanziario*

In questa sezione di A.I.D.A. l'utente non usufruisce della caratterizzazione territoriale delle biomasse, ma utilizza il modello per analizzare la fattibilità di un investimento che inizia dalla scelta della taglia dell'impianto. Lo strumento valuta la quantità di biomassa necessaria per alimentare l'impianto ed esegue le opportune valutazioni energetiche, economiche ed ambientali.

E' necessario individuare a priori il tipo di trasformazione su cui orientare il proprio investimento. Si consiglia la scelta del processo in funzione alle possibilità di reperibilità e utilizzo delle biomasse sul territorio di appartenenza dell'impianto ma non solo nel caso di biomasse fermentescibili (reflui zootecnici, siero di latte, scarto ortofrutta...) di selezionare la digestione anaerobica, mentre nel caso di biomasse lignocellulosiche (scarti legnosi, paglie, potature...) selezionare la gassificazione.

Dopo aver selezionato l'icona della digestione anaerobica occorre scegliere la tecnologia di trasformazione energetica (MCI, TAG, MCFC) la taglia e successivamente il numero dei moduli, in funzione delle opportune valutazioni prestazionali, economiche ed ambientali.

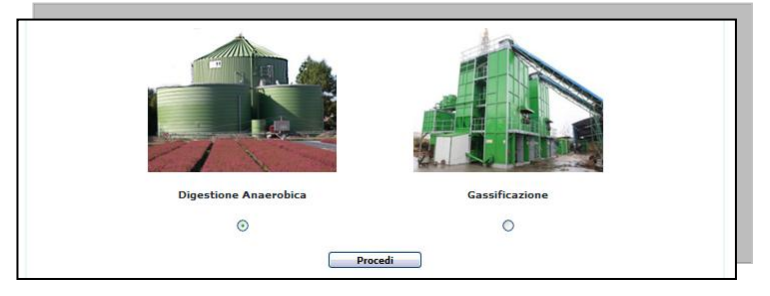

**Figura 13 Imprenditore finanziario Scelta taglia impiantistica**

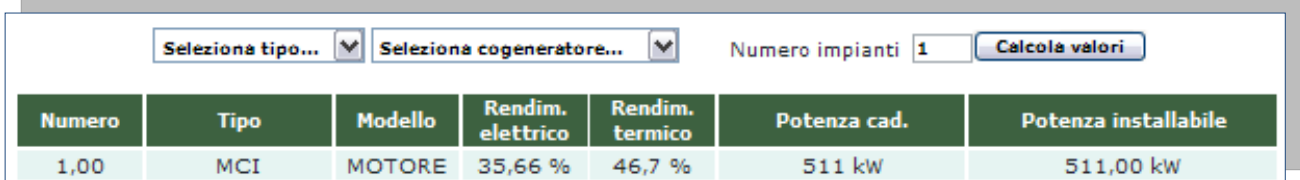

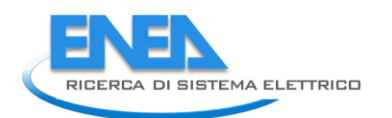

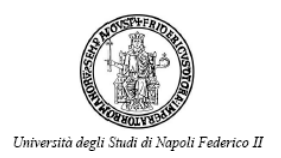

Prima di effettuare la valutazione quantitativa di biomassa necessaria al digestore per raggiungere la taglia desiderata A.I.D.A. calcola preventivamente la "Portata di Biogas utile oraria" e la "Portata di Biogas utile annua" necessaria per alimentare il motore scelto e richiede all'utente di scegliere la "tipologia" di substrato/i da trasformare. E' possibile operare un frazionamento della consistenza del proprio impianto.

#### Operazioni per definire l'alimentazione del digestore

- 1. Scegliere le biomasse da codigerire dal menù a tendina;
- 2. Inserire il costo della biomassa in caso di acquisto, in caso di conferimento è sufficiente il costo con segno negativo;
- 3. Indicare le percentuali di alimentazione delle diverse biomasse da codigerire;
- 4. Premere il tasto "Aggiungi" al termine delle precedenti scelte.

ATTENZIONE: Finché l'aliquota di biomassa da alimentare al digestore non raggiunge il 100%, il sistema non consente i successivi passaggi.

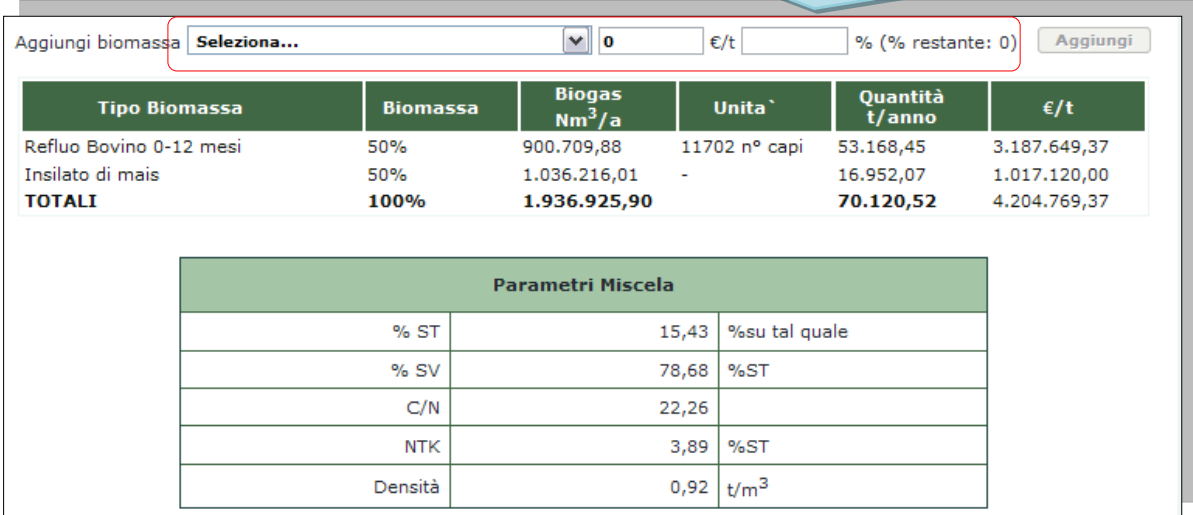

### <span id="page-21-0"></span>*Definizione substrato: Azienda agricola*

Tale tipologia di utenza si pone l'obiettivo di cercare una soluzione adeguata in grado di trattare gli scarti prodotti dall'azienda, che rappresentano, per essa stessa, un costo fisso per lo smaltimento nonché talvolta un problema per il reperimento di terreni per lo spandimento del digestato nel caso di reflui zootecnici (in virtù dei limiti di legge sul massimo carico di azoto spandibile).

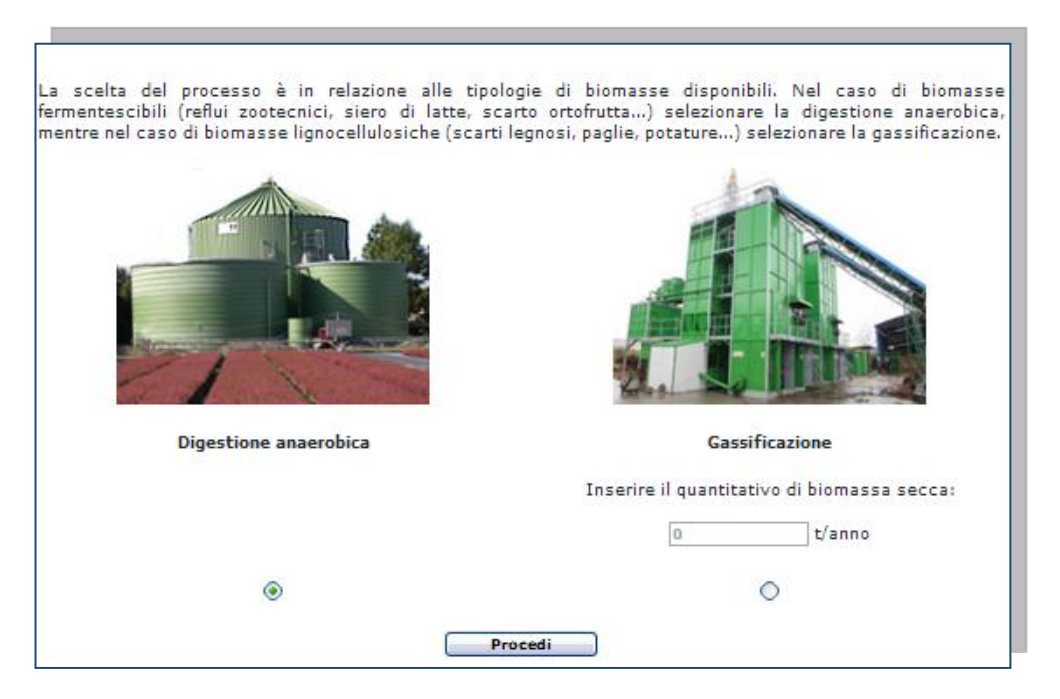

**Figura 15 Home Azienda Agricola**

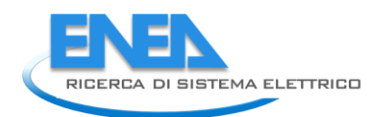

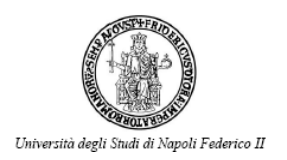

Le motivazioni che spingono il titolare di un allevamento zootecnico, di un'azienda agricola oppure di un'azienda agroindustriale possono essere varie.

La motivazione principalmente contemplata da A.I.D.A. è quella di risolvere le problematiche connesse alla produzione e successivo smaltimento di un rifiuto sul quale gravano numerosi vincoli soprattutto economici.

Sfruttare energeticamente il rifiuto prodotto, mediante idonea valorizzazione, può costituire per l'utente la risoluzione al costo di smaltimento ma soprattutto un'utile integrazione al reddito dell'azienda.

Quando possibile i costi dovrebbero essere stimati in sinergia con la specifica azienda al fine di tenere conto delle realtà agricole locali, che possono variare significativamente con la resa produttiva, la disponibilità di acqua e di attrezzature aziendali.

In caso di rifiuto la biomassa ha un costo zero in caso di conferimento da altre realtà è un costo negativo perché un ricavo.

Il costo di produzione ovviamente è una voce positiva che deve essere considerata parte integrante dell'analisi dei costi benefici.

| Aggiungi biomassa | Seleziona                |               | v<br>$\overline{\mathbf{0}}$ |       | $\varepsilon/t$ $\bullet$<br>$\overline{\mathbf{o}}$ | <b>Aggiungi</b>                  | Reset                       |
|-------------------|--------------------------|---------------|------------------------------|-------|------------------------------------------------------|----------------------------------|-----------------------------|
| Categoria         |                          |               | <b>Tipo Biomassa</b>         |       | €/anno                                               | t/anno                           | Biogas (Nm <sup>3</sup> /a) |
| <b>ZOOTECNICO</b> |                          | <b>TOTALI</b> | Refluo Bovino 12-24 mesi     |       | $-1.307.981,25$<br>$-1.307.981,25$                   | $\bullet$ 52.319,25<br>52.319,25 | 883.962,57<br>883.962,57    |
|                   | <b>Parametri Miscela</b> |               |                              |       |                                                      |                                  |                             |
|                   |                          | %ST           |                              | 9,48  | %su tal quale                                        |                                  |                             |
|                   |                          | $%$ SV        |                              | 76,35 | %ST                                                  |                                  |                             |
|                   |                          | C/N           |                              | 25,52 |                                                      |                                  |                             |
|                   |                          | <b>NTK</b>    |                              | 4,7   | %ST                                                  |                                  |                             |
|                   |                          | Densità       |                              | 1,01  | t/m <sup>3</sup>                                     |                                  |                             |

<span id="page-22-0"></span>**Figura 16 Azienda Agricola Definizione substrato** 

## Specifiche di processo e di impianto

Mediante il pulsante *"***Procedi***",* si apre una pagina che consente la definizione delle specifiche di processo e di impianto.

Il dimensionamento del volume del digestore si effettua in base agli intervalli utili di carico organico (OLR) e di tempo di ritenzione idraulica (HRT), definiti in funzione delle scelte appena effettuate inerenti la tipologia di trattamento e la temperatura di processo.

#### Scelta del regime termico

Da questo menù a scorrimento è possibile selezionare il campo di temperature in cui far operare il digestore. Nell'esempio MESOFILIA

#### Parametri di processo

<span id="page-23-0"></span>Dopo il primo pulsante "Calcola" il sistema elabora un intervallo dinamico di valori ammissibili del carico organico OLR, e del tempo di ritenzione HRT nelle condizioni di processo e operative prescelte. Inizialmente i cursori (di colore verde) degli intervalli sono posizionati in corrispondenza del valor medio.

Scelta temperatura di processo MESOFILIA (35-40°) V

Il dimensionamento del volume del digestore si effettua in base agli intervalli utili di carico organico (OLR) e di tempo di ritenzione idraulica (HRT), definiti in funzione delle scelte appena effettuate inerenti la tipologia di trattamento e la temperatura di processo.

Il Volume Utile sarà dato dal giusto compromesso di tali parametri;a tale scopo l'utente può agire sui cursori relativi agli intervalli di OLR [kgSV/m<sup>3</sup>giorno] e di HRT [giorni] facendo variare i due parametri.

Un metodo semplificato accettabile per il calcolo del volume utile è quello di fare in modo che il volume di progetto calcolato con l'OLR sia vicino al volume di verifica calcolato con l'HRT. Un eccessivo carico organico inibisce l'attività metabolica dei batteri, mentre un tempo maggiore di ritenzione idraulica è necessario per aumentare la digeribilità della biomassa lignocellulosica che è più difficile da degradare. Per calcolare il volume reale si incrementa del 10% il volume utile calcolato.

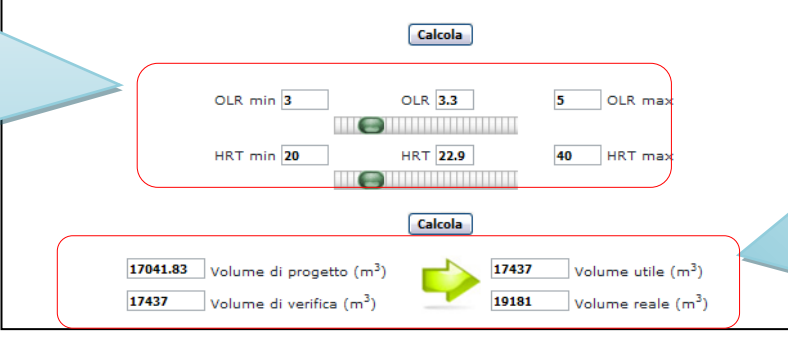

<span id="page-23-1"></span>**Figura 17 Predimensionamento digestore**

Predimensionamento del volume del digestore

Dopo il secondo pulsante "Calcola" il sistema restituisce il calcolo dei volumi di verifica e di progetto.

Con un clic del mouse sui cursori o trascinando i cursori sulla barra, l'utente ha la possibilità di individuare i valori ottimali dei parametri tali da raggiungere l'uguaglianza tra: Volume di Progetto e Volume di Verifica, come in [Figura 17.](#page-23-1) Al termine di queste operazioni A.I.D.A. calcola il volume reale del digestore.

Il sistema procede con la scelta della tipologia di digestore.

#### Tipologia del digestore

A.I.D.A. consiglia la tecnologia da utilizzare in funzione del trattamento scelto, operando un controllo sul contenuto dei solidi totali. In linea di massima per un trattamento a UMIDO come nell'esempio utilizza un tecnologia *CSTR*.

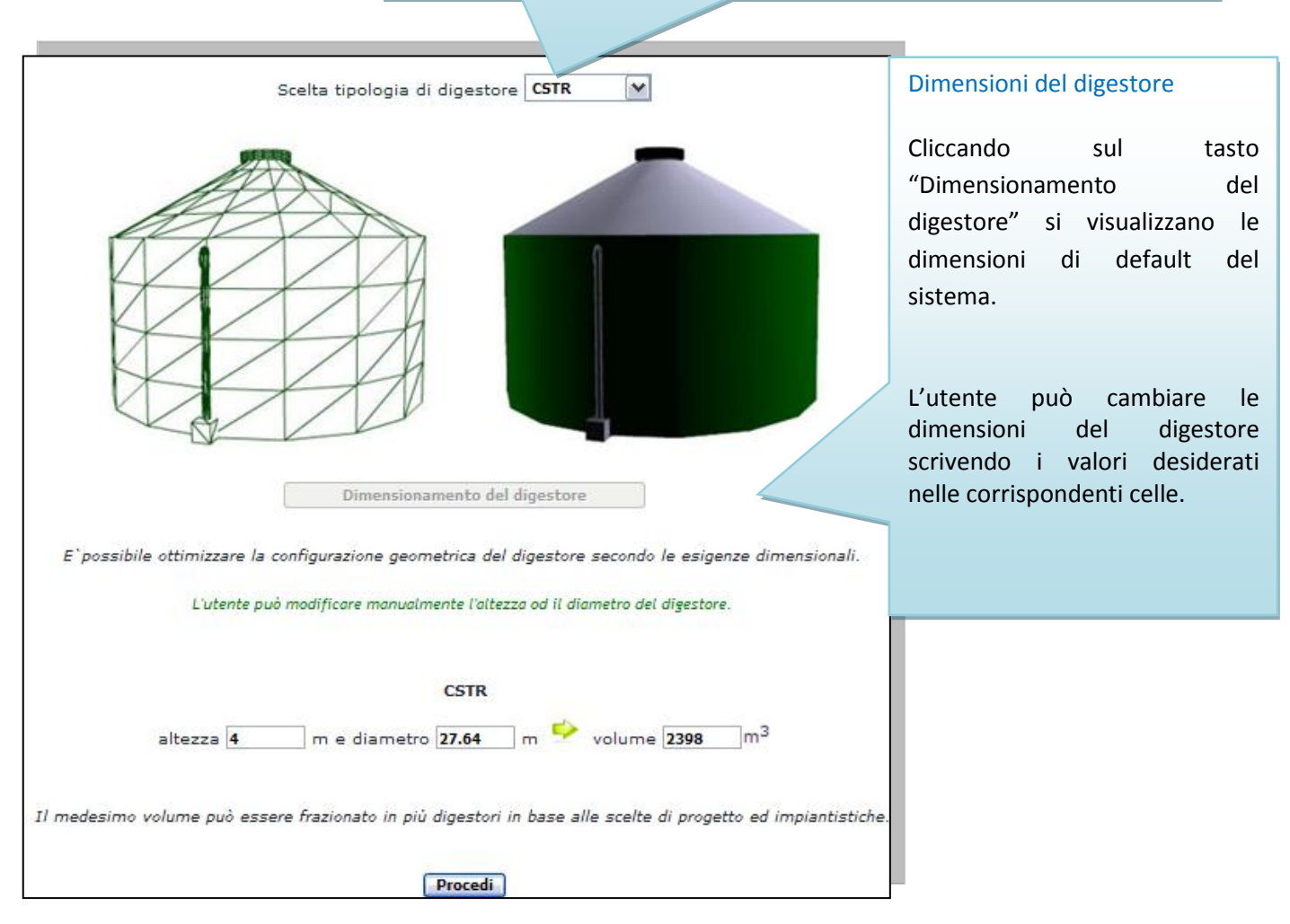

**Figura 18 Scelta del digestore, Manuale esplicativo**

Il volume può essere frazionato in più digestori in base alle scelte di progetto ed impiantistiche.

La scelta di partizionare la biomassa in più digestori di egual volume è dettata non solo da limiti dimensionali ma anche da esigenze tecniche quali quelle di manutenzione.

## <span id="page-25-0"></span>Analisi Energetica

Conclusa la fase del dimensionamento del digestore, si apre una pagina web in cui è possibile visualizzare i valori di energia elettrica e termica ottenibili dall'impiego del biogas in sistemi cogenerativi.

Per scegliere il sistema cogenerativo più idoneo il sistema elabora la produzione di biogas ottenibile dalla miscela in codigestione precedentemente scelta, fornisce il contenuto termico primario convertendolo in termini di potenza elettrica installabile.

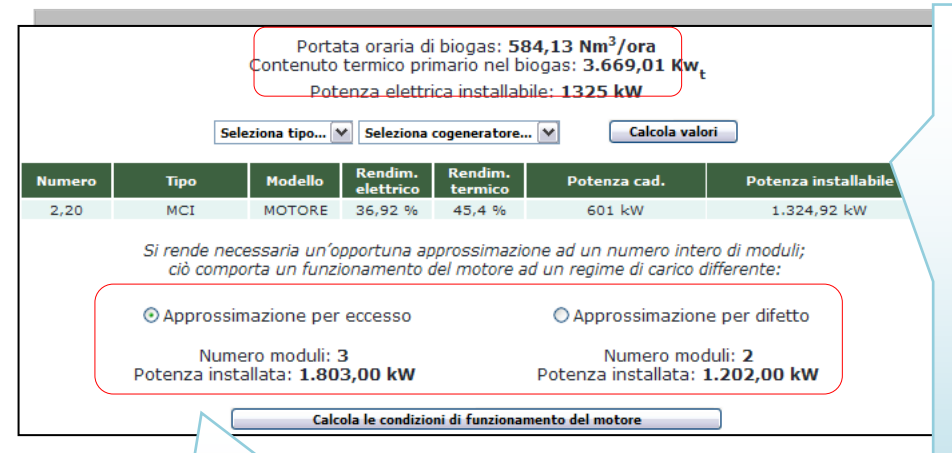

**Figura 19 Analisi Energetica**

<span id="page-25-1"></span>Il sistema calcola in automatico il numero di moduli necessari in funzione della potenza installabile e della taglia del generatore scelto. In alcuni casi si può verificare come in [Figura 19,](#page-25-1) che si può installare un diverso numero di moduli ciò comporta un funzionamento del motore con un regime di carico differente.

Scegliere all'interno dell'archivio la tipologia impiantistica cogenerativa tra le seguenti categorie:

 $\triangleright$  Motori a combustione interna (MCI)

- $\triangleright$  Turbine a gas (TAG)
- $\triangleright$  Celle a combustibile a carbonato fusi (MCFC).

Per ciascuna categoria selezionare dal menù a scorrimento, in funzione della potenza elettrica installabile, il cogeneratore con la relativa taglia e cliccare sul tasto "Calcola valori".

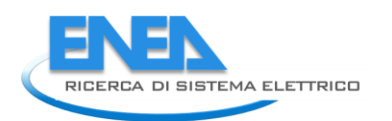

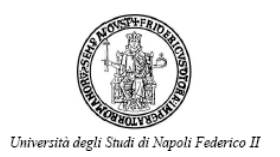

Con un clic sul pulsante "Calcola le condizioni di funzionamento del motore" A.I.D.A. ritorna gli output energetici dell'impianto.

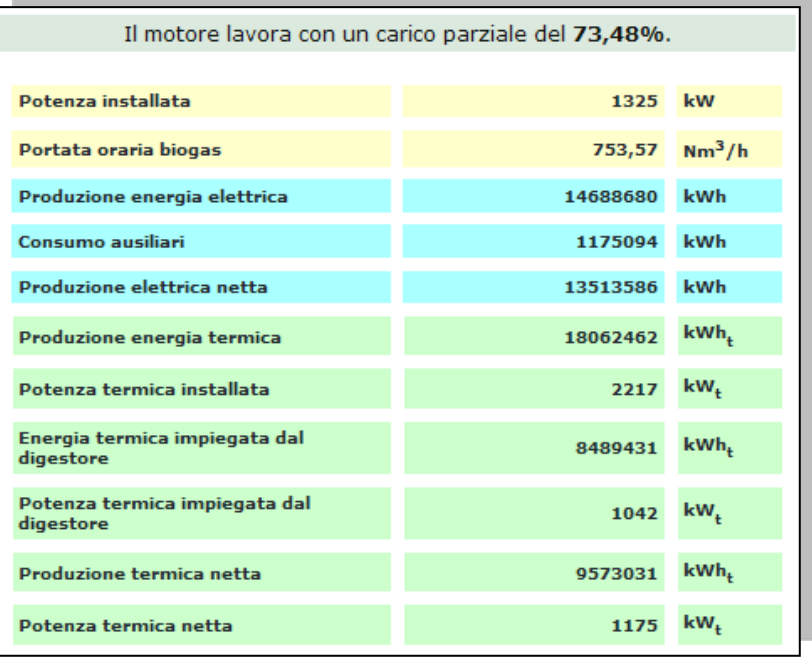

**Figura 20 Analisi Energetica**

Le prestazioni energetiche dell'impianto possono variare a seconda delle necessità dell'utente per questo si richiede una specificazione sull'autoconsumo termico connesso alla produzione di energia termica da cogenerazione.

L'utente indica un valore percentuale dell'energia termica che intende sfruttare per i propri scopi in relazione alla potenza termica netta disponibile, nell'esempio in [Figura 21](#page-27-0) è stato considerato il 40%.

In funzione della zona geografica bisogna indicare per quante ore anno si intende utilizzare il sistema di riscaldamento e il costo del combustibile necessario al riscaldamento con caldaia tradizionale, nell'esempio in [Figura 21](#page-27-0) sono stati inseriti come input 1.100 ore/anno e 0,86 $\varepsilon$ /Nm<sup>3</sup>.

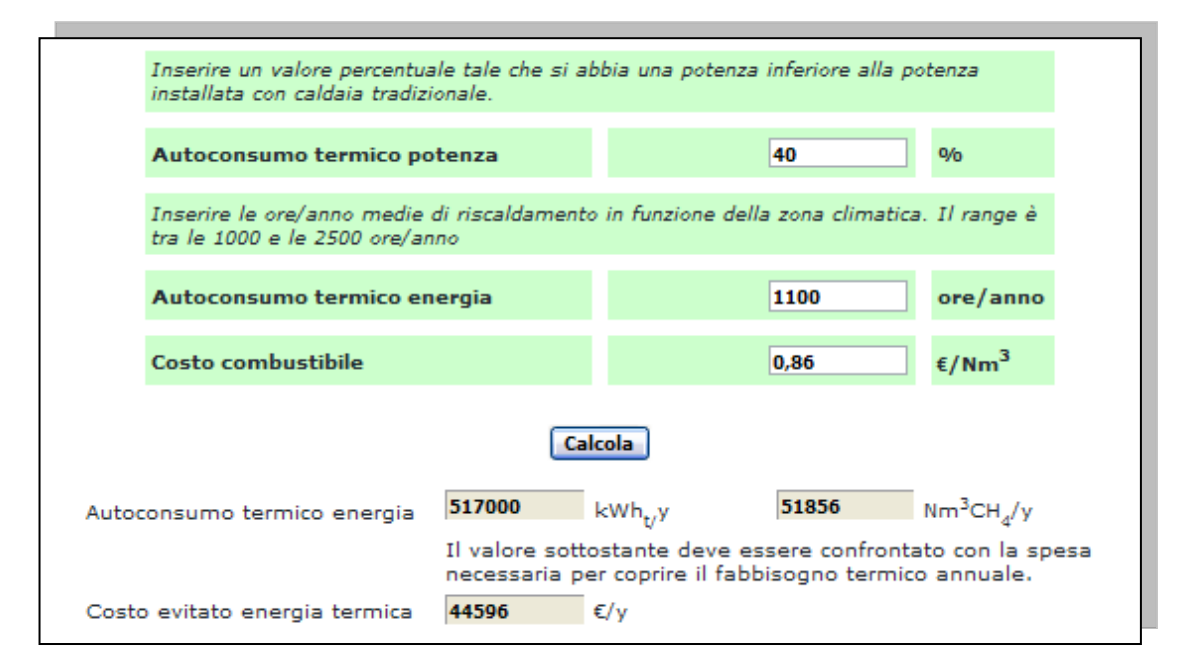

<span id="page-27-0"></span>**Figura 21 Autoconsumo termico**

In questo modo il sistema calcola il costo evitato di energia termica basato sulle esigenze dell'utente e nell'analisi economica successiva lo decurta dai costi sostenuti dall'azienda indicandolo come un ricavo.

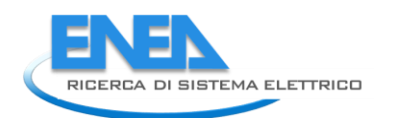

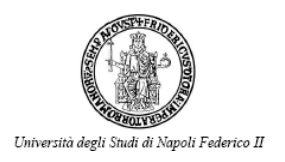

## <span id="page-28-0"></span>Analisi Economica

Per generare i risultati economici A.I.D.A. ha bisogno di alcuni dati a discrezione dell'utente.

Occorre infatti **selezionare** il tipo di incentivazione e **indicare** se nell'impianto è presente la fase di rimozione dell'azoto dal digestato.

> Nel caso di presenza della fase di trattamento dell'azoto il sistema aggiunge tra i costi fissi un costo per la sua realizzazione pari al 20% del costo di investimento dell'impianto a biogas. In assenza il costo corrispondente è nullo.

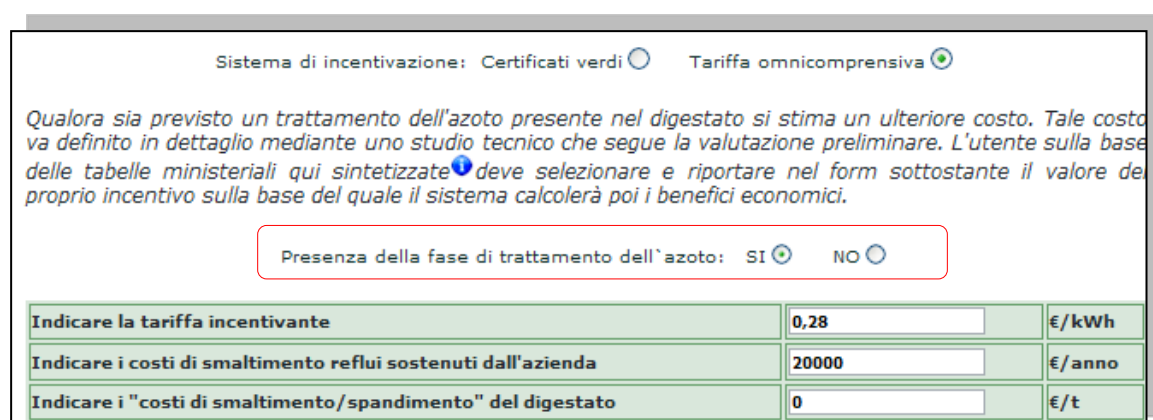

#### **Figura 22 Analisi Economica**

#### L'utente può:

- 1. **Scrivere** il valore dell'incentivo per la vendita dell'energia elettrica in base alle tabelle ministeriali.
- 2. **Scrivere** il costo annuale sostenuto per lo smaltimento dei rifiuti o reflui.

#### *Esempio:*

*Costo per il conferimento in discarica della frazione organica dei rifiuti solidi urbani sostenuti dall'Amministrazione.*

3. **Scrivere** il prezzo a tonnellata per lo spandimento del digestato. Tale costo può essere negativo in quanto potrebbe invece essere un ricavo dato dalla vendita presso aziende agricole che lo utilizzano come ammendante.

L'**analisi economica** dell'impianto tiene in considerazione i seguenti flussi di cassa:

- COSTI FISSI
- COSTI VARIABILI
- RICAVI

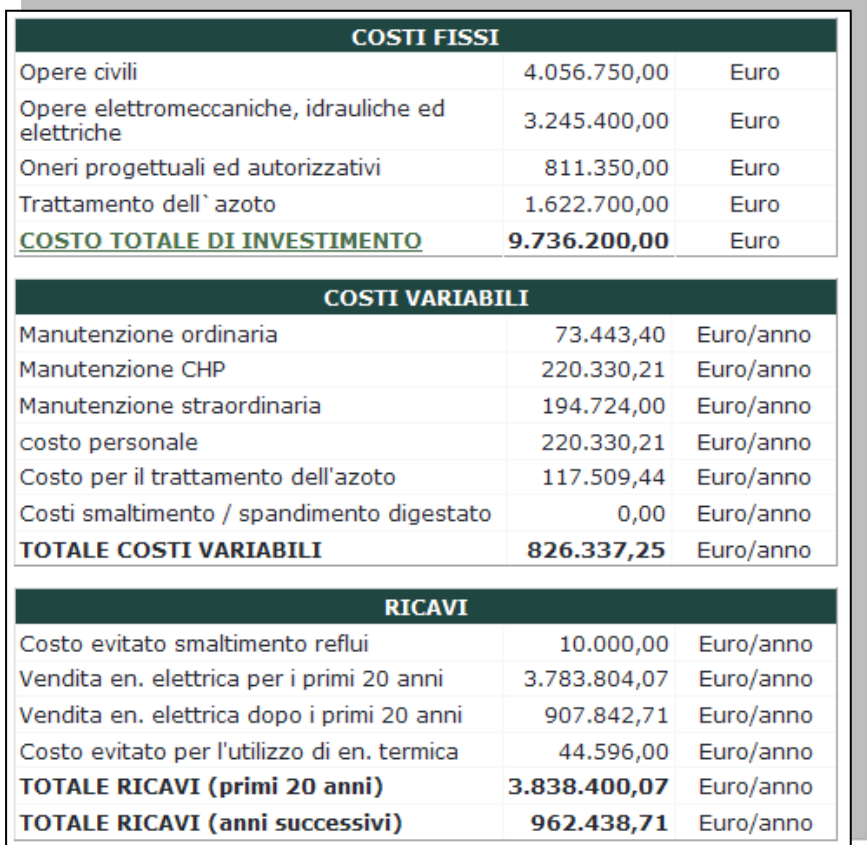

**Figura 23 Analisi Economica**

#### **COSTI FISSI**

Sono rappresentate dai costi di investimento necessari per la realizzazione dell'impianto; sono stimati sulla base di costi specifici diversificati per le macro spese riguardanti le opere civili, opere elettromeccaniche (che comprendono il cogeneratore, le attrezzature per il carico delle matrici, gli allacciamenti elettrici) ed

impiantistica idraulica ed elettrica valutati Messaggio dalla pagina Web con una preliminare indagine di mercato effettuata tramite confronti di offerte economiche di aziende costruttrici di impianti a biogas.

Con un clic sulla voce **"COSTO TOTALE DI INVESTIMENTO"** si apre una finestra

informativa sui costi degli impianti relazionati alla taglia degli stessi.(**Errore. L'origine riferimento non è stata trovata.**)

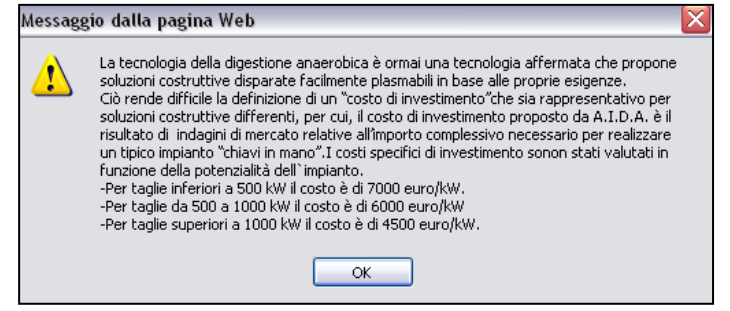

**Figura 24 Pubblica Amministrazione Costi di investimento impianti a biogas**

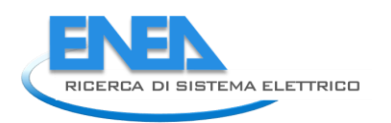

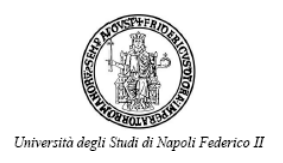

#### **COSTI VARIABILI**

- *Sistema di cogenerazione:* in mancanza di condizioni particolari e specifiche della realtà aziendale, viene considerato un importo standard per le ore di funzionamento distinto in relazione alla tipologia di motore.
- *Costo del personale*: con questa voce si intende il tempo impegnato dal conduttore o dal tecnico specializzato per eseguire tutte le operazioni (escluso il caricamento delle biomasse) di controllo e gestione dell'impianto nel suo complesso. Il valore di costo per tale operazione è valutato in base alla complessità e alla dimensione dell'impianto.
- *Manutenzione ordinaria:* relativa alle attrezzature connesse al digestore anaerobico, alle opere civili, elettromeccaniche e agli impianti idrici ed elettrici.
- *Manutenzione straordinaria*: consiste negli interventi riguardanti il consolidamento, rinnovamento e sostituzione di parti dell'impianto.

#### **RICAVI**

- *Vendita energia elettrica al gestore della rete*: viene calcolata tenendo conto degli incentivi statali e in base agli autoconsumi da parte del digestore e degli ausiliari del cogeneratore e alla quota autoconsumata dall'azienda agricola.
- *Valorizzazione del surplus di energia termica* calcolato in relazione all'energia autoconsumata dall'impianto.

**L'analisi finanziaria** permette di sintetizzare la redditività con alcuni indici di uso comune:

- Il VAN valore attualizzato dell'investimento, scontato secondo il tasso di interesse, dei redditi futuri generati dall'investimento. Rappresenta, in sostanza, il capitale totale che rimane all'imprenditore, in un periodo di tempo stabilito dopo avere pagato tutti i costi di produzione e di investimento.
- Il tempo di ritorno dell'investimento.

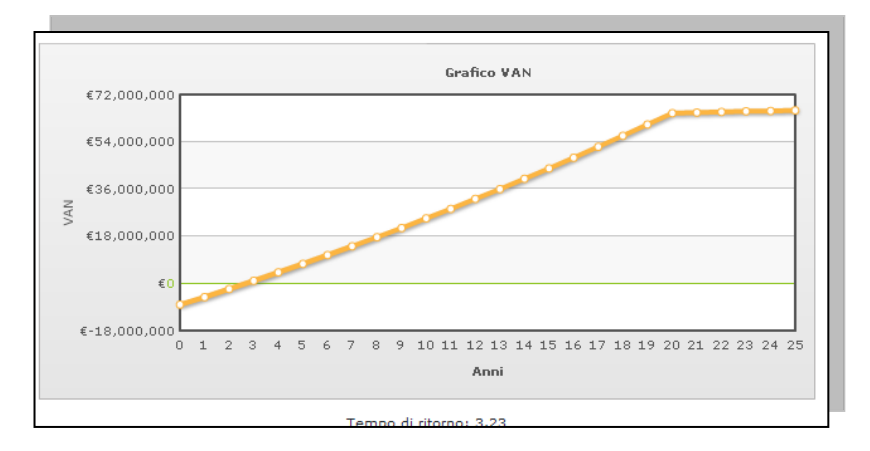

**Figura 25 Grafico VAN**

## <span id="page-31-0"></span>Analisi ambientale

Nella valutazione della convenienza a realizzare un impianto per la produzione di biogas, vanno analizzati anche alcuni aspetti che in prospettiva potrebbero rientrare nella contabilizzazione dei ricavi:

- riduzione di emissione di gas ad effetto serra. L'utilizzo del biogas prodotto dal trattamento anaerobico delle biomasse in sostituzioni ai combustibili fossili contribuisce al perseguimento degli obiettivi imposti nell'ambito delle conferenze internazionali sul clima e ad un riduzione della dipendenza dalle importazioni di combustibili fossili;

- ottimizzazione gestionale dei rifiuti sul territorio, qualora vengano utilizzate frazioni organiche derivanti dalla raccolta differenziata dei rifiuti urbani, scarti di macellazione e/o sottoprodotti dell'agroindustria;

- possibile integrazione nei processi di trattamento anaerobici/aerobici degli effluenti/rifiuti per aumentare l'efficienza ambientale e ridurne i costi;

- utilizzo del biogas come biocombustibile per autotrazione o per l'immissione in rete per aumentarne l'efficienza energetica e ridurre le emissioni di polveri e altri composti nocivi per la salute umana.

A tale scopo l'indagine proposta esegue una valutazione in termini di tonnellate equivalenti di petrolio risparmiate e di tCO<sub>2</sub> evitate grazie all'utilizzo delle biomasse-rifiuti; inoltre in funzione delle caratteristiche fisico-chimiche del digestato prodotto, A.I.D.A. fornisce le informazioni necessarie all'utente per la successiva gestione in ottemperanza ai limiti imposti dalla "legge nitrati".

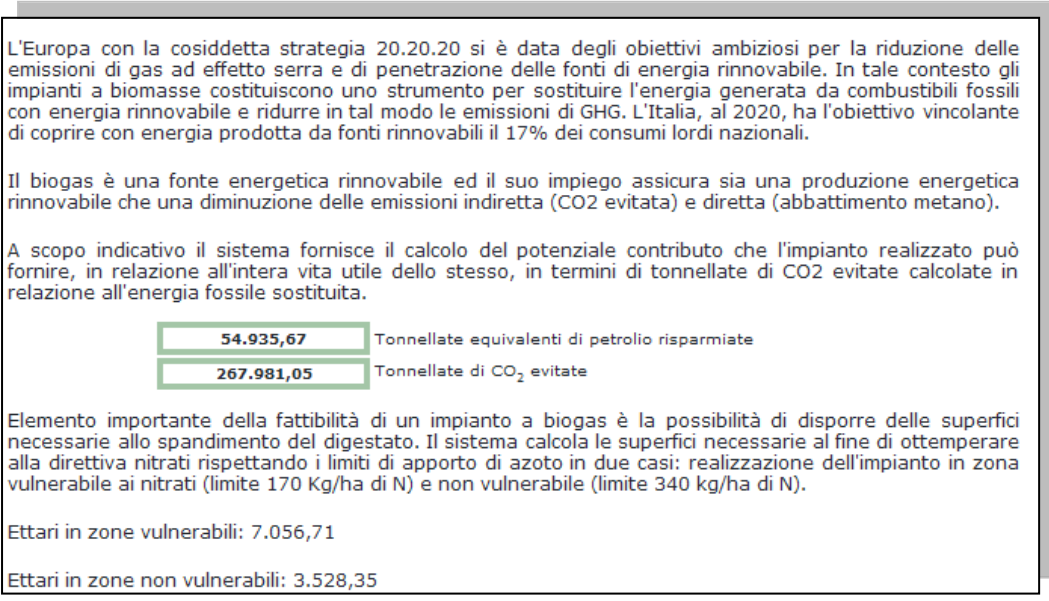

**Figura 26 Analisi Ambientale**

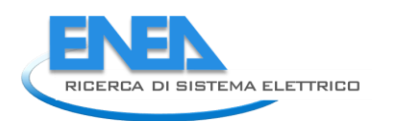

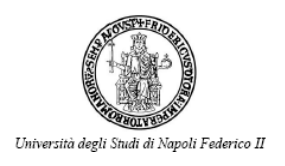

## <span id="page-32-0"></span>GASSIFICAZIONE

Il percorso di A.I.D.A. per una pre analisi di fattibilità per le tre utenze : Pubblica Amministrazione, Imprenditore Finanziario e Azienda Agricola segue il seguente flusso:

L'unico passaggio in cui si verifica una differenziazione è l'input al sistema web ossia la fase 1: DEFINIZIONE SUBSTRATO, che sarà descritta in dettaglio per ciascun utente.

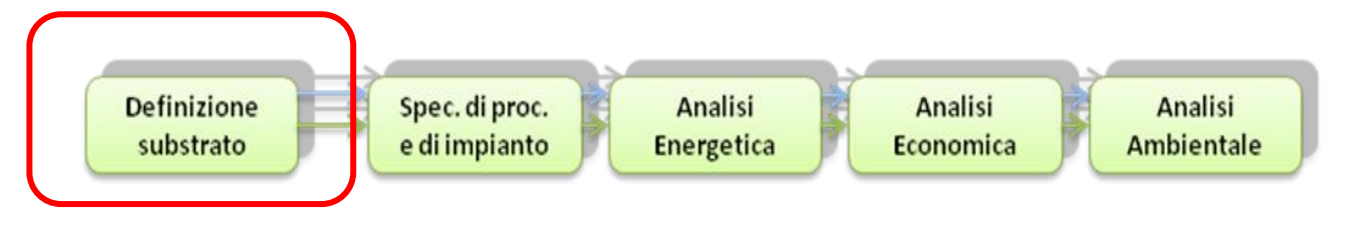

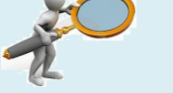

### **FOCUS: Per comprendere meglio..**

La conversione termochimica delle biomasse lignocellulosiche ai fini della produzione di energia elettrica può avvenire essenzialmente mediante impianti a combustione esterna (impianti a vapore, motori Stirling o impianti a ciclo Rankine operanti con fluidi organici) oppure mediante processi di gassificazione e la successiva alimentazione del syngas in impianti a combustione interna (turbine a gas e motori alternativi). Allo stato attuale [\(Figura 27\)](#page-32-1), le uniche tecnologie commercialmente disponibili per impianti di taglia medio-grande (a partire da circa 10MW) sono rappresentate dai tradizionali impianti a vapore. Nel campo delle medie potenze sono disponibili gli impianti a fluidi organici (ORC, Organic Rankine Cycle), mentre per impianti di piccola taglia (10-50kW) vengono commercializzati alcuni motori a ciclo Stirling.

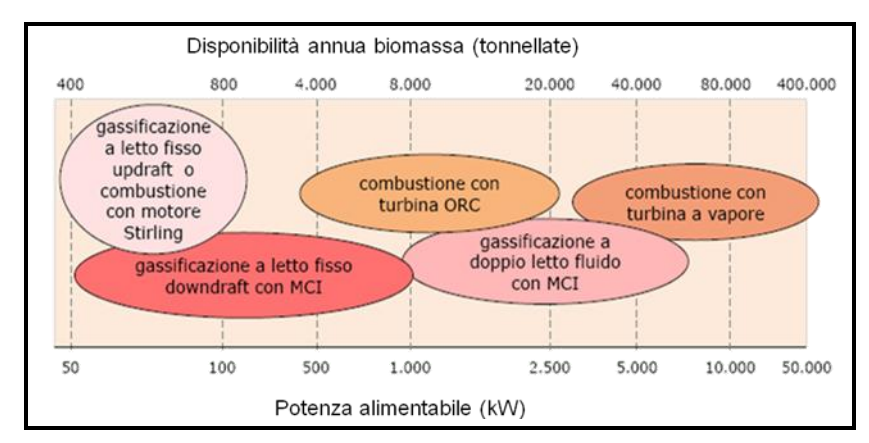

**Figura 27 Classificazione degli impianti di generazione elettrica alimentati con biomasse** 

<span id="page-32-1"></span>L'impiego delle diverse tecnologie di conversione energetica dipende soprattutto dalla taglia dell'impianto ed è quindi in stretta relazione con le tonnellate di biomassa annualmente disponibili. E' questo il motivo per cui il valore di potenza installabile (kW), ossia la taglia impiantistica inizialmente ricavato è il parametro scelto per guidare l'utente nella scelta della tecnologia confacente il proprio caso.

#### <span id="page-33-0"></span>*Definizione substrato: Pubblica Amministrazione*

Nelle scelte di un funzionario pubblico sulla più idonea tecnologia di valorizzazione energetica delle biomasse incide enormemente la possibilità di conoscere la disponibilità in termini quantitativi della

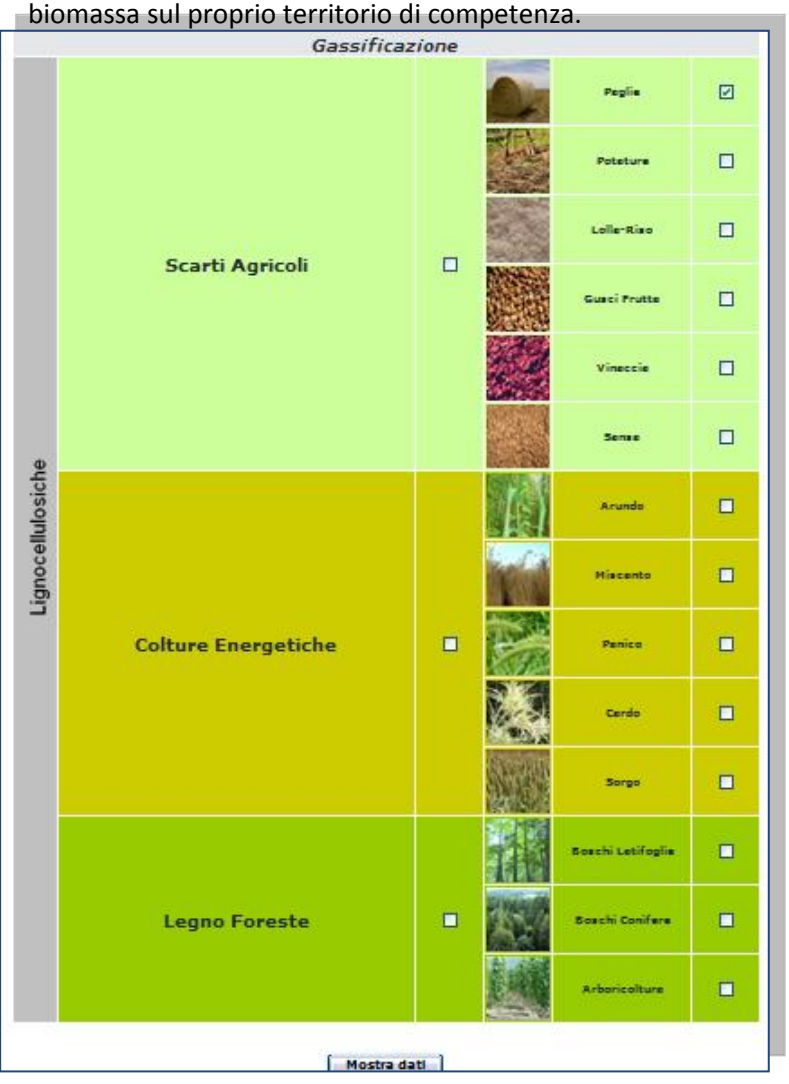

**Figura 28 Gassificazione** 

<span id="page-33-1"></span>database Atlante.

**.** 

Tramite l'home della Pubblica Amministrazione si accede a una schermata di interrogazione del database "Atlante Italiano delle Biomasse" che fornisce la stima del potenziale delle biomasse lignocellulosiche<sup>1</sup> divise in tre **Gruppi**:

- Scarti Agricoli
- Colture Energetiche
- Legno Foreste

Di ciascuno di questi vastissimi gruppi l'Atlante ha individuato dei **Sottogruppi** di maggior interesse, di cui fornisce il potenziale di residuo secco riportati nella colonna destra.

L'utente può indagare la disponibilità di biomassa interrogando tutto il gruppo spuntando la casellina singola in modo da selezionare tutte le biomasse del sottogruppo; oppure spuntare solo il sottogruppo di interesse come nell'esempio in [Figura 28.](#page-33-1)

Con un click sul "Mostra Dati" si accede alla schermata di estrazione dati dal

<sup>1</sup> La metodologia di indagine per tale settore è stata trattata nei Report RSE/2009/50 - 52 - 53, dal titolo "*Rilievo indici di relazione tra produzioni agricole e biomassa residuale associata, analisi del mercato della biomassa residuale a livello provinciale*. Per maggiori approfondimenti sulla metodologia utilizzata per la definizione degli indici rappresentativi di un substrato, e per la scelta delle categorie di indagine si rimanda ai report già citati e in particolare al Report RSE/2009/167 dal titolo "*Censimento potenziale energetico biomasse, metodo indagine, atlante Biomasse su WEB-GIS"*

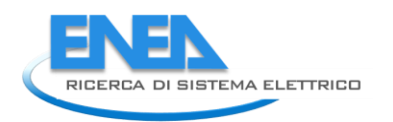

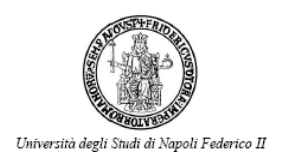

Il dato che si ottiene è relativo alla stima del potenziale residuo secco a livello provinciale, sebbene l'interrogazione richiede sempre l'inserimento del Comune di localizzazione.

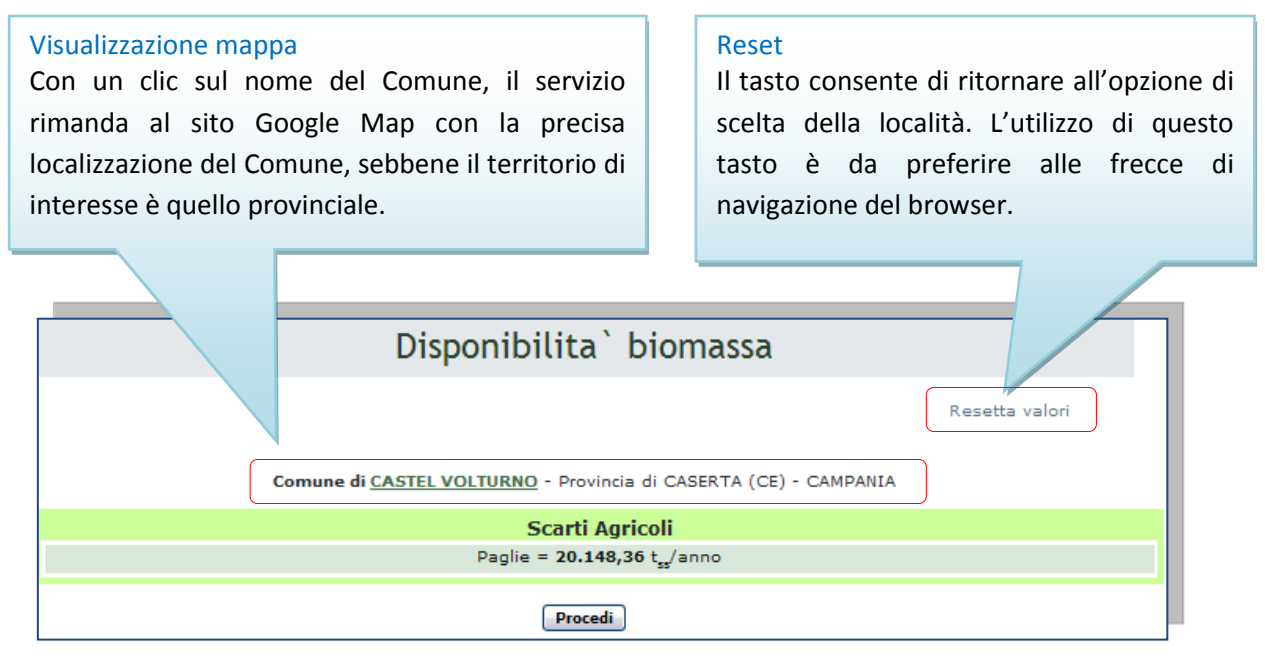

**Figura 29 Gassificazione Pubblica Amministrazione**

Cliccando su "Procedi" si apre una pagina in cui l'utente acquisisce il potenziale biomasse e può incrementare la consistenza dell'impianto mediante l'apposita funzione "Aggiungi biomassa".

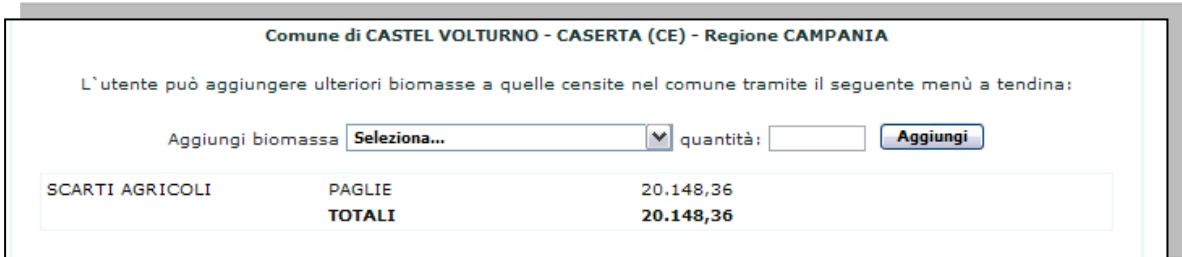

**Figura 30 Gassificazione Pubblica Amministrazione**

### <span id="page-35-0"></span>*Definizione substrato: Imprenditore Finanziario*

La logica che sottende tale sezione, dedicata agli imprenditori, è quella di giungere indirettamente al potenziale di biomassa, ossia di proporre una taglia impiantistica di gassificazione e capire la quantità di biomassa necessaria da alimentare al gassificatore per poi verificarne la disponibilità sul territorio.

L'utente accede direttamente ad un menù, dove sceglie la potenza installabile (kW).

Successivamente da una schermata di risposta all'interrogazione del database relativo alle diverse soluzioni impiantistiche di gassificazione, l'utente potrà selezionare il gassificatore e quindi il modello.

|               | <b>that</b><br>Seleziona azienda | Seleziona gassificatore         |                                                | M Numero impianti 1 | Calcola valori    |
|---------------|----------------------------------|---------------------------------|------------------------------------------------|---------------------|-------------------|
| <b>Numero</b> | Modello                          | Tecnologia                      | Potenza El.                                    | Ot. Biomassa Kg/h   | Qt. Biomassa Kg/y |
|               | GASSIFICATORE<br>1200 KW         | LETTO FISSO<br><b>DOWNDRAFT</b> | 1200                                           | 1200                | 9,600,000,00      |
|               |                                  |                                 | Il costo della biomassa è di 480.000,00 €/anno |                     |                   |

**Figura 31 Gassificazione Imprenditore finanziario** 

Dalla stessa schermata ricaverà il quantitativo di combustibile necessario annualmente per alimentare il gassificatore e considerando un costo della biomassa di 50€/t.

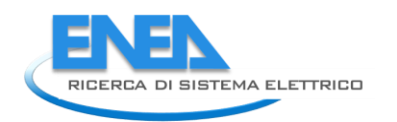

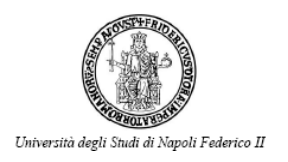

## <span id="page-36-0"></span>*Definizione substrato: Azienda Agricola*

La tecnologia della gassificazione si presta a soluzioni differenti e più o meno efficienti in relazione alla taglia d'impianto.

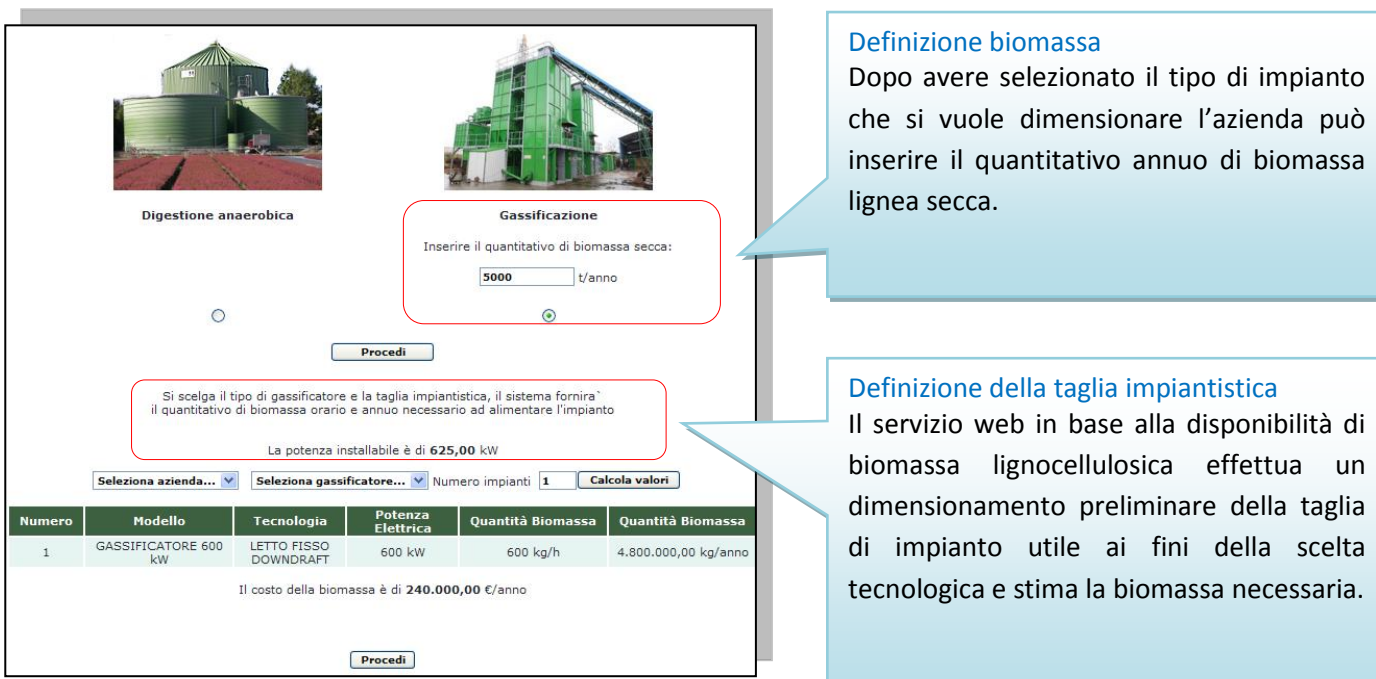

**Figura 32 Gassificazione Imprenditore Finanziario**

## <span id="page-37-0"></span>Specifiche di processo e di impianto

Una volta selezionato il gassificatore di interesse si aprirà la scheda tecnica, che comprende le seguenti informazioni: tecnologia, specifiche impiantistiche, biomasse accettabili e sezione energetica. Dopo aver preso visione l'utente accede nella schermata successiva alle informazioni di riepilogo delle caratteristiche chimico fisiche della biomassa da trattare e della stima del potenziale produzione di syngas.

| <b>Parametro</b>                 | Valore                                            |
|----------------------------------|---------------------------------------------------|
| Modello                          | <b>GASSIFICATORE</b>                              |
| Tecnologia                       | LETTO FISSO DOWNDRAFT                             |
| <b>Agente gassificante</b>       | Aria preriscaldata + arricchimento ad<br>ossigeno |
| Ore anno di funzionamento        | 8000                                              |
| Tipologia di biomassa            | Cippato, Miscanto, Sorgo, etc                     |
| <b>Umidità</b>                   | $50 - 15%$                                        |
| Pezzatura                        | $1 - 8$                                           |
| Consumo specifico di biomassa    | 1 kg/kWh                                          |
| Consumo sostanza secca           | 1200 kg/h                                         |
| Ceneri                           | 5% arboree 10% erbacee                            |
| Produttività specifica di Syngas | $2,50$ Nm <sup>3</sup> /kg                        |
| <b>PCI Syngas</b>                | 1.200,00 kcal/Nm <sup>3</sup>                     |
| Percentuale di CO                | $24 - 26%$                                        |
| Percentuale di CH <sub>4</sub>   | $2 - 3%$                                          |
| Percentuale di CO <sub>2</sub>   | $8 - 10%$                                         |
| Percentuale di H <sub>2</sub>    | 18-20%                                            |
| Percentuale di H <sub>2</sub> O  | 3%                                                |
| Percentuale di N <sub>2</sub>    | 40%                                               |
|                                  |                                                   |

**Figura 33 Gassificazione Specifiche di processo e di impianto**

La potenza installabile (kW), è concepita come fattore discriminante in base alla quale, se nel database non c'è un modello di gassificatore che abbia al minimo la potenza installabile allora l'utente ha la possibilità di tornare indietro al passaggio del POTENZIALE BIOMASSE e incrementare la consistenza dell'impianto mediante l'apposita funzione AGGIUNGI MATRICE, in caso contrario l'utente può selezionare il modello desiderato e visualizzare la scheda tecnica di quest'ultimo.

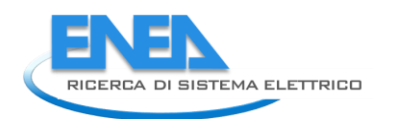

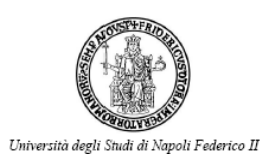

## <span id="page-38-0"></span>Analisi energetica

#### **SCENARIO 1**

Dopo aver preso visione della tecnologia, delle specifiche impiantistiche, delle biomasse accettabili e della sezione energetica, l'utente accede nella schermata successiva alle informazioni inerenti il consumo di biomassa, la produzione di syngas, i valori in output relativi alla produzione di energia elettrica e termica e dei consumi dell'impianto.

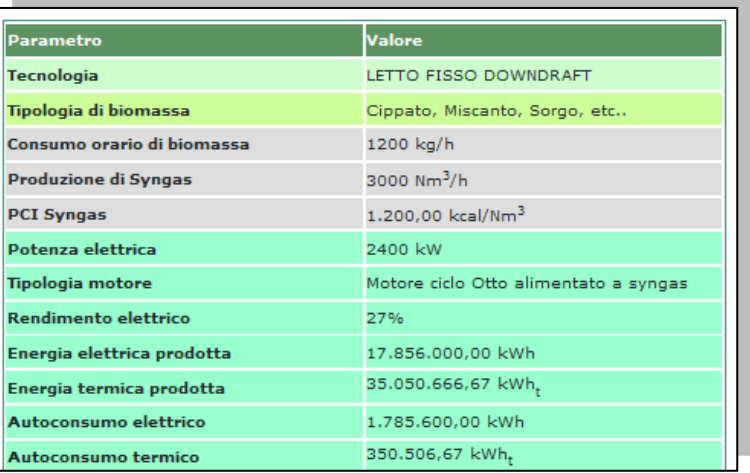

**Figura 34 Gassificazione Analisi Energetica Scenario 1**

#### **SCENARIO 2**

Proseguendo le elaborazioni, viene fornito all'utente uno strumento utile a effettuare diversi scenari impiantistici al variare del modulo cogenerativo. E' infatti possibile, scegliere mediante menù a tendina tra diverse tecnologie di cogenerazione

quali: motore a combustione interna, turbine a gas, celle a combustibile a carbonati fusi (MCFC). Il sottomodello implementato permette di individuare il giusto dimensionamento dei moduli cogenerativi in relazione alla disponibilità del syngas producibile. Nell'esempio sono stati considerati 7 moduli da 363 kW l'uno di MCFC.

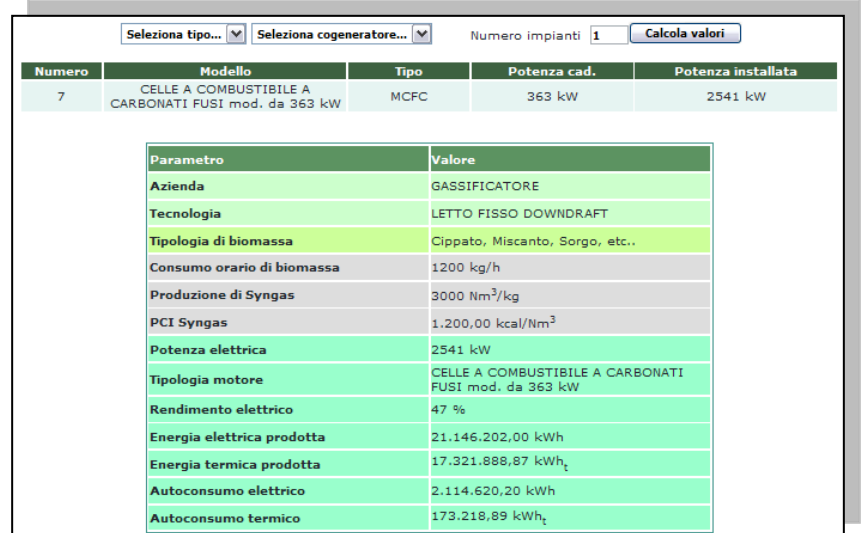

**Figura 35 Gassificazione Analisi Energetica Scenario 2**

## <span id="page-39-0"></span>Analisi economica

La ricerca di soluzioni per un recupero energetico ed eco-compatibile delle biomasse esige, in un contesto decisionale di investimento, un'attenta analisi dei costi degli impianti confrontando diverse soluzioni impiantistiche, in assetto cogenerativo.

Il modello di analisi fornisce quindi una serie di informazioni di carattere tecnico, economico e finanziario necessarie per produrre un quadro informativo di massima per ogni soluzione impiantistica considerata.

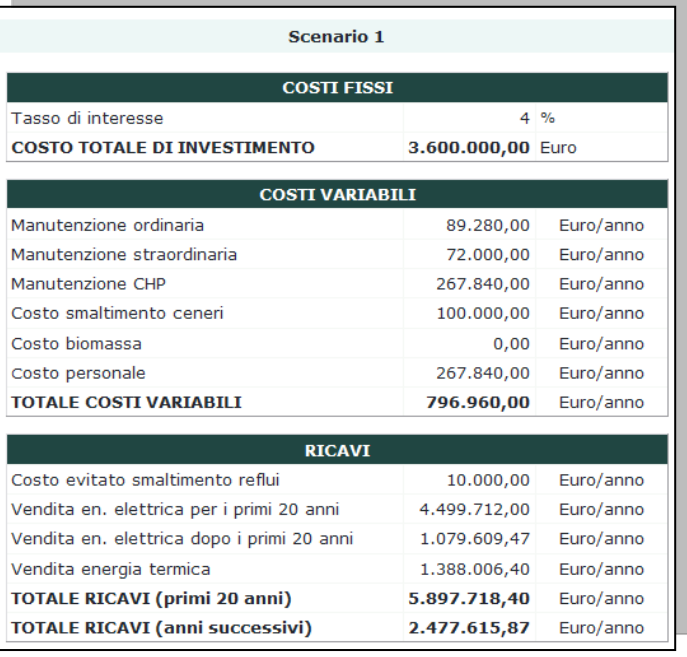

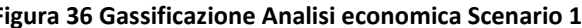

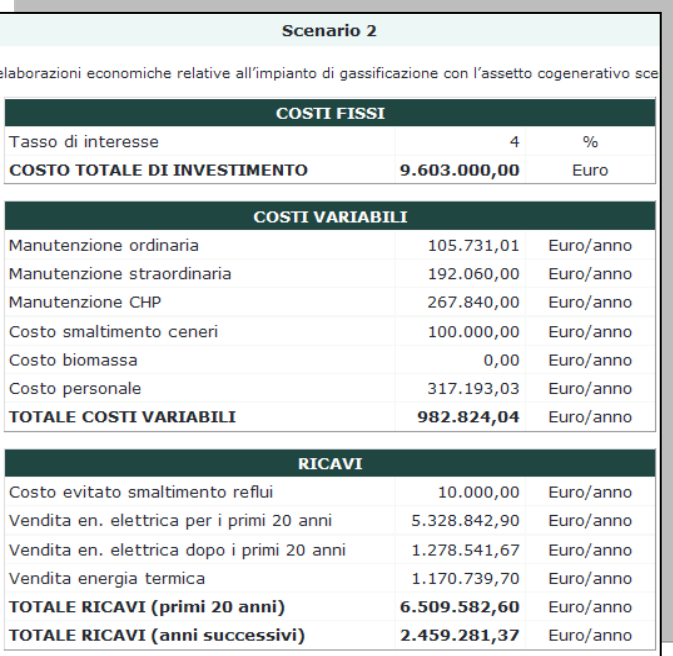

#### **Figura 36 Gassificazione Analisi economica Scenario 1 Figura 37 Gassificazione Analisi economica Scenario 2**

#### **COSTI FISSI**

Attualmente da un'indagine di mercato i costi di installazione di gassificatori variano tra i 4.000-5.000€/kW, e si differenziano molto a seconda della tecnologia di riferimento e delle aziende che li commercializzano.

#### **COSTI VARIABILI**

- *Sistema di cogenerazione:* in mancanza di condizioni particolari e specifiche della realtà aziendale, viene considerato un importo standard per le ore di funzionamento, distinto in relazione alla tipologia di motore.
- *Costo del personale*: con questa voce si intende il tempo impegnato dal conduttore o dal tecnico specializzato per eseguire tutte le operazioni di controllo e gestione dell'impianto nel suo complesso. Il valore di costo per tale operazione è valutato in base alla complessità e alla dimensione dell'impianto.
- *Manutenzione ordinaria:* relativa alle attrezzature elettromeccaniche e idrauliche connesse all'impianto.
- *Manutenzione straordinaria*: consiste negli interventi riguardanti il consolidamento, rinnovamento e sostituzione di parti dell'impianto.
- *Smaltimento ceneri* è una voce che l'utente può inserire come input dell'analisi.

#### **RICAVI**

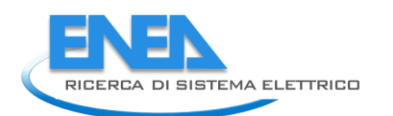

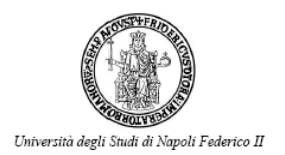

- *Vendita energia elettrica al gestore della rete*: viene calcolata tenendo conto degli incentivi statali e in base agli autoconsumi da parte del digestore e degli ausiliari del cogeneratore e alla quota autoconsumata dall'azienda agricola.
- *Valorizzazione del surplus di energia termica* calcolato in relazione all'energia autoconsumata dall'impianto.

**L'analisi finanziaria** permette di sintetizzare la redditività con alcuni indici di uso comune:

- Il VAN, valore attualizzato dell'investimento, scontato secondo il tasso di interesse, dei redditi futuri  $\bullet$ generati dall'investimento. Rappresenta, in sostanza, il capitale totale che rimane all'imprenditore, in un periodo di tempo stabilito dopo avere pagato tutti i costi di produzione e di investimento.
- Il tempo di ritorno dell'investimento.  $\bullet$

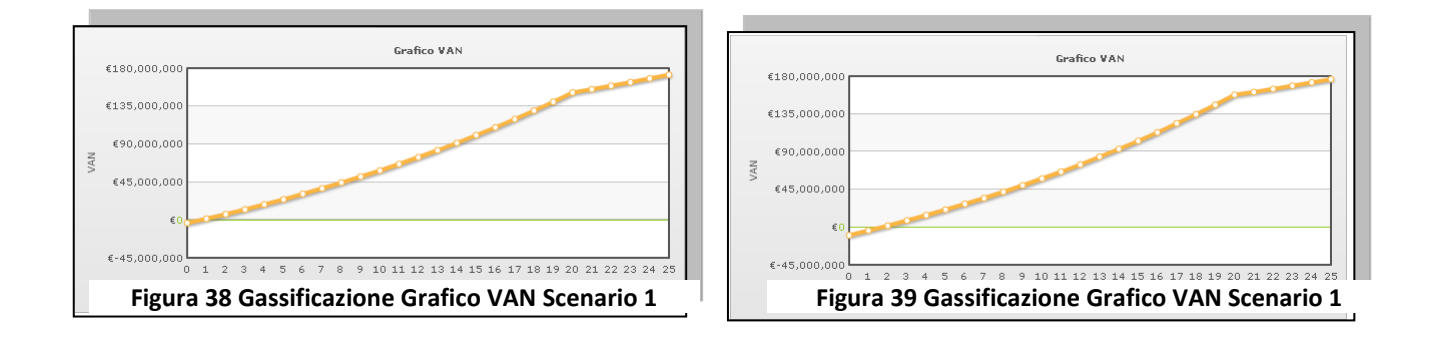

## <span id="page-41-0"></span>Analisi ambientale

Le emissioni in atmosfera del processo di gassificazione rispetto ad altre tecnologie di incenerimento sono contenute e facilmente controllabili perché:

a) la combustione del gas è sempre più efficiente e completa di quella di un solido e richiede un eccesso d'aria minimo;

b) la concentrazione di inquinanti organici nelle emissioni dall'impianto è trascurabile in quanto la biomassa combustibile è portata, in una prima fase di ossidazione ad una temperatura di circa 1200°C e poi, in una seconda fase di riduzione, ad una temperatura prossima ai 1000°C. La permanenza nelle due fasi ha una durata di alcuni minuti.

c) il trattamento del gas tra l'uscita dal reattore e l'entrata nella caldaia è in grado di assicurare un combustibile pulito;

d) la cenere residuale del processo è costituita dai composti non organici come in una normale combustione.

L'utilizzo del syngas come biocombustibile per cogenerazione contribuisce a migliorare l'efficienza energetica e a ridurre le emissioni di polveri e altri composti nocivi per la salute umana.

A tale scopo l'indagine proposta esegue una valutazione in termini di tonnellate equivalenti di petrolio risparmiate e di tCO<sub>2</sub> evitate in entrambi gli scenari considerati.

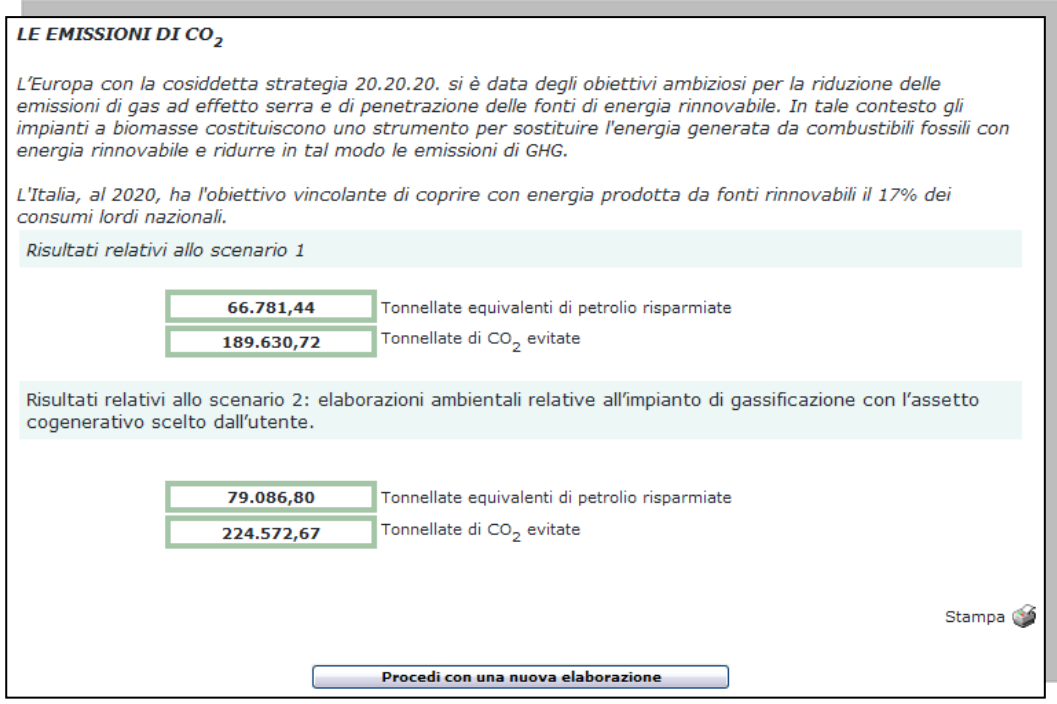

**Figura 40 Gassificazione Analisi Ambientale**

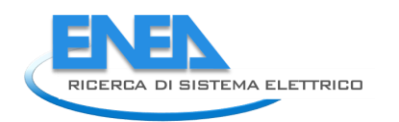

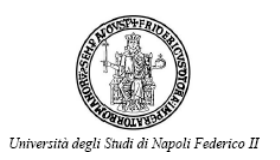

## <span id="page-42-0"></span>Attività di trasferimento su server

La piattaforma A.I.D.A. è stata sviluppata nell'arco temporale di un biennio circa, scritta dinamicamente in linguaggio ASP, HTML e JavaScript avvalendosi di strumenti WYSIWYG, disponendo delle più avanzate tecniche di programmazione su infrastrutture HW basate su Windows 2003 Server, appositamente realizzate e messe in opera.

Alla fine della fase di realizzazione si è resa necessaria la messa a punto di una versione del codice universale e trasportabile per renderne possibile la migrazione su un server di pubblicazione.

- Ottimizzazione delle strutture dati e realizzazione pacchetto per l'esportazione

Al fine di rendere più semplice l'esportazione del codice su server di pubblicazione si è proceduto a compattare lo stesso in un pacchetto che è stato successivamente caricato sul server e decompresso nella directory di destinazione. Il database è stato ottimizzato eliminando eventuali ridondanze di dati tramite apposite query e compresso attraverso il comando di compattazione e ripristino database normalmente utilizzato per i database tipo MDB.

Requisiti tecnici del server

La piattaforma web A.I.D.A. è stata sviluppata su sistema Windows 2003 Server SP1 comprensivo di IIS6, programmata con linguaggi quali HTML, JS, SQL, ASP.

Per la piattaforma sono stati indicati come requisiti di funzionamento ideali i seguenti:

- Server web predisposto con sistema operativo Windows 2003 Server e dominio web di riferimento ad esso collegato;
- Directory con permessi di lettura/scrittura/esecuzione all'interno dello spazio web (possibilità di impostare i permessi);
- Privilegi per amministrazione server (soprattutto Microsoft IIS e SQL Server);
- Estensioni per linguaggio ASP 2.0 ed estensioni .Net Framework;
- Estensioni FrontPage installate;
- Reperibilità da remoto tramite accesso http/ftp/desktop remoto.

La macchina di sviluppo dell'applicativo è stata approntata con la seguente configurazione:

- Processore Intel Core2 Duo E8400
- RAM installata 4 GB
- Hard Disk 500 GB
- Windows 2003 Small Business Server SP2.
- Accesso remoto HTTP/FTP/RDP

La macchina server ENEA ha la seguente configurazione server:

- Processore Intel Xeon E5345
- RAM installata 4 GB
- Hard Disk 40 GB
- Windows 2008 Enterprise Server R2 (64-bit).
- Accesso remoto HTTP/RDP

Il server è stato fornito in configurazione "pulita" (configurazione di partenza di Windows Server 2008) con sistema preinstallato e nessun ruolo attivo per il server. Il server è stato associato all'indirizzo <http://aida.casaccia.enea.it/aida/default.asp>

Si è proceduto pertanto ad effettuare un'analisi di base delle funzionalità del server effettuando una comparazione tra le versioni Windows 2003 Server e Windows 2008 Server R2. L'esito è stato positivo

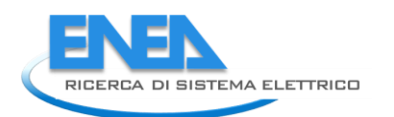

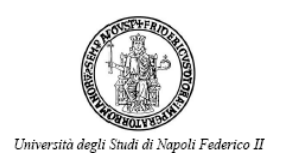

## <span id="page-44-0"></span>Collaudo e test della piattaforma web A.I.D.A

Dopo il trasferimento della piattaforma sul server ENEA sono stati realizzate ulteriori prove e controlli, da parte del personale ENEA coinvolto nel progetto, in modo da verificare eventuali anomalie e problemi. Sono stati in tal modo identificati e risolti alcuni errori di visualizzazione e di calcolo per alcune delle tipologie di utente previste. Una volta verificato il perfetto funzionamento operativo della piattaforma si è dato avvio ad una fase formalizzata di test che ha visto coinvolti soggetti selezionati del mondo universitario e della ricerca che mai avevano avuto a che fare precedentemente con A.I.D.A. ma che per esperienza settoriale (biomasse ed informatica) o impiego in altri settori applicativi di strumenti di supporto alle decisioni potessero dare un giudizio consapevole sulla piattaforma proposta.

Sono stati coinvolte 15 persone le quali sono state preliminarmente invitate a collaborare tramite contatti mail e telefonici e alle quali sono state spiegate le finalità e le modalità del test. Undici soggetti hanno accettato l'impegno ed hanno ricevuto le credenziali di accesso ed un questionario sviluppato in collaborazione tra ENEA e DETEC. Alcuni dei risultati più significativi del questionario sono sintetizzati nelle figure e tabelle che seguono.

Per alcune risposte era prevista la possibilità di inserire dei commenti con delle specificazioni da parte dell'utente.

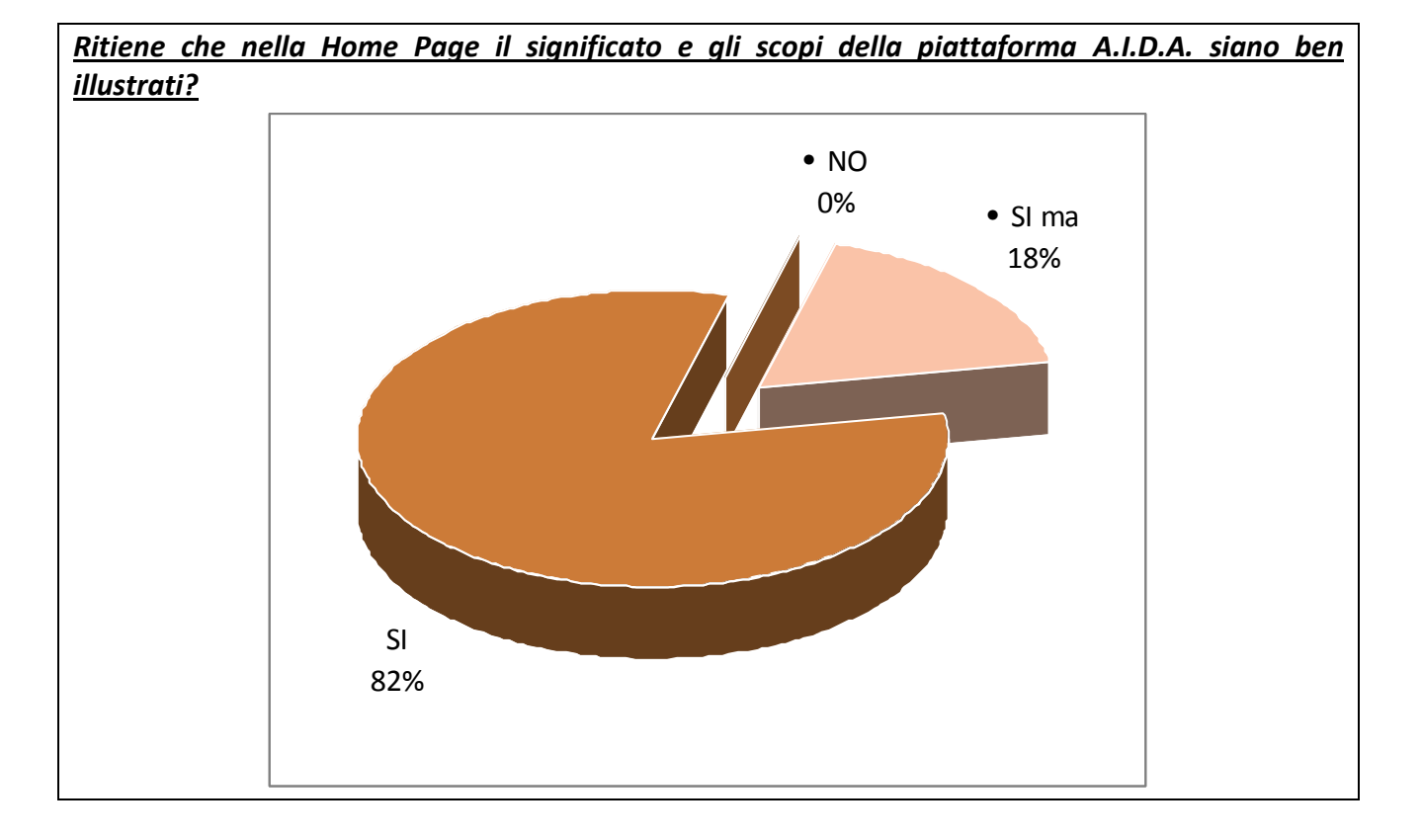

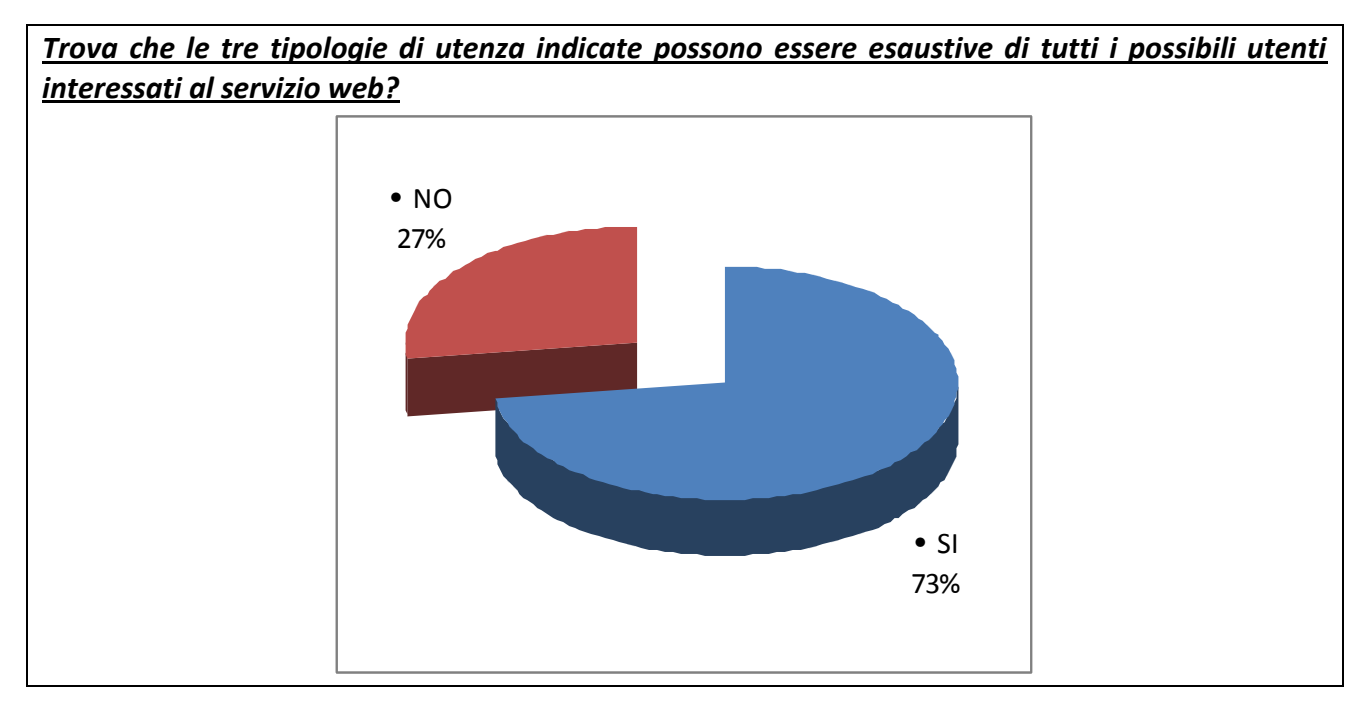

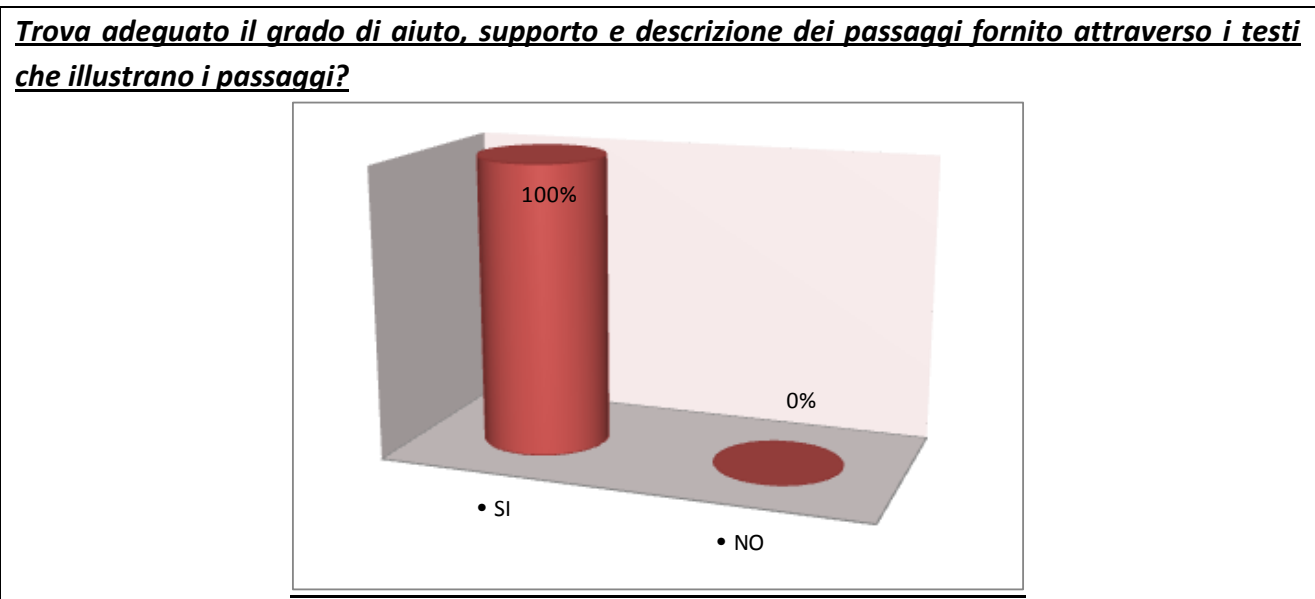

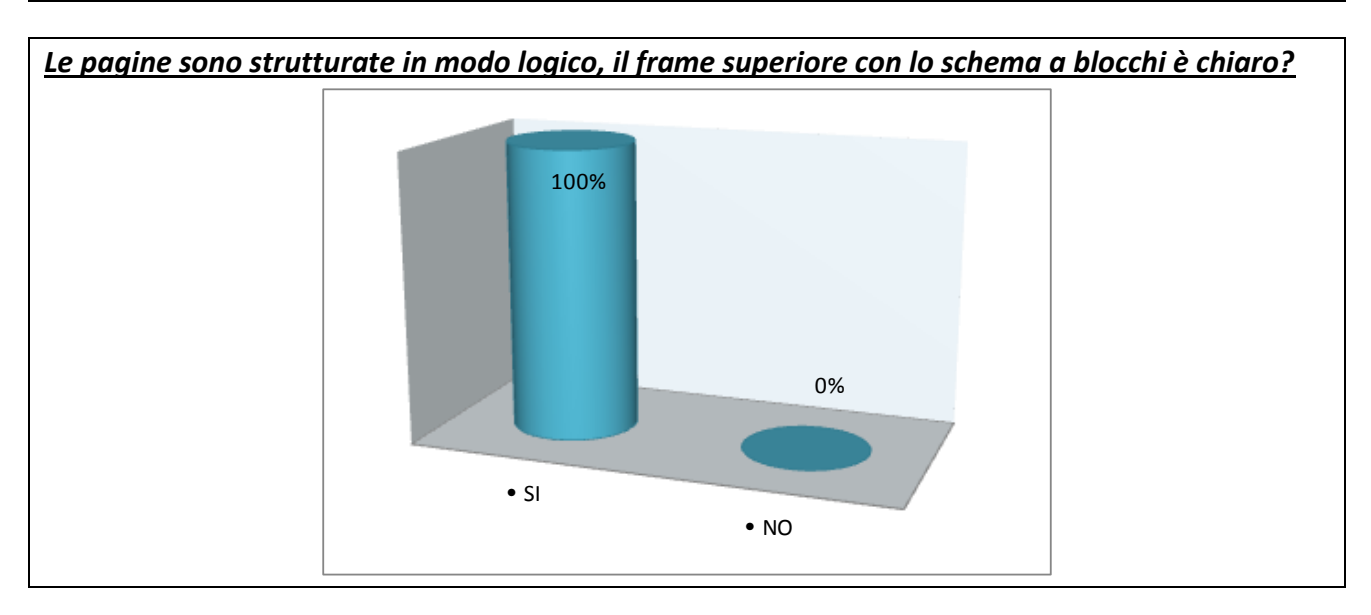

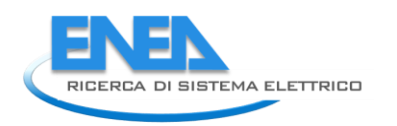

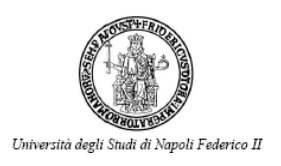

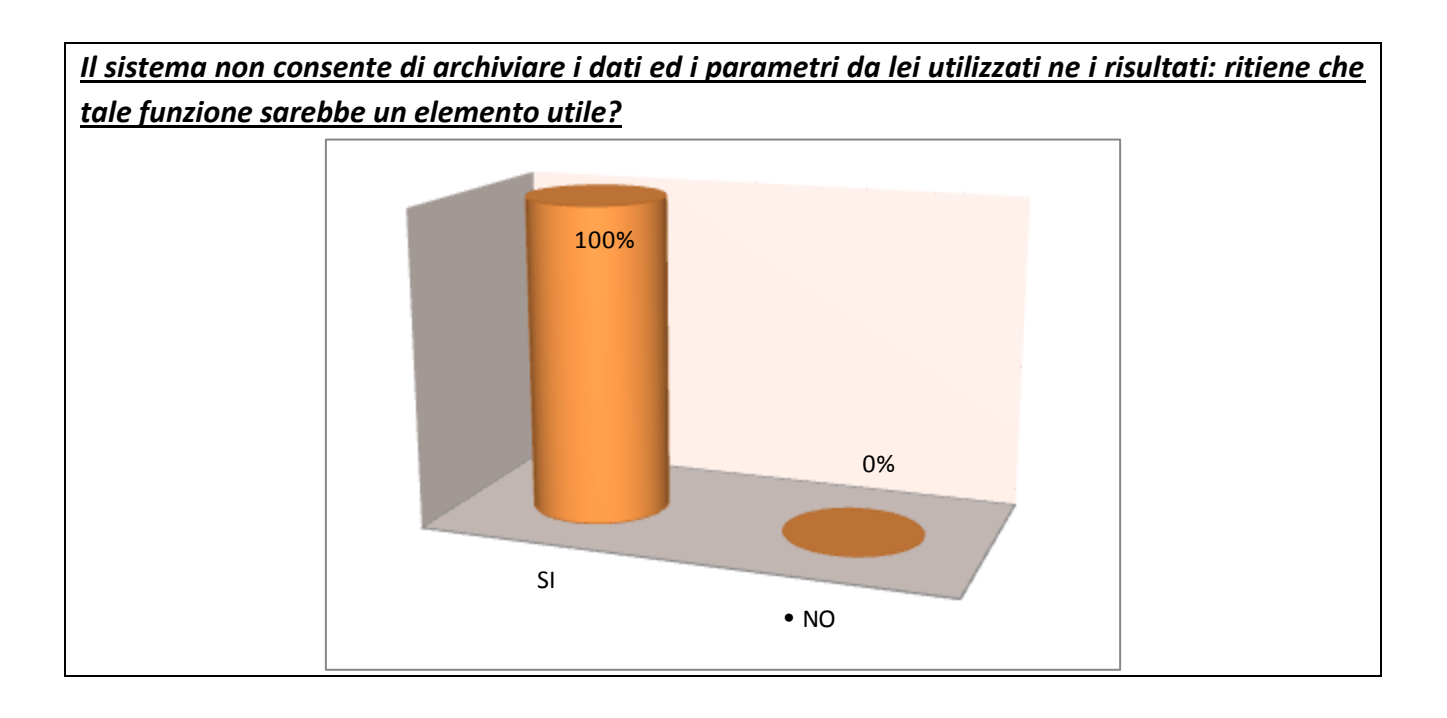

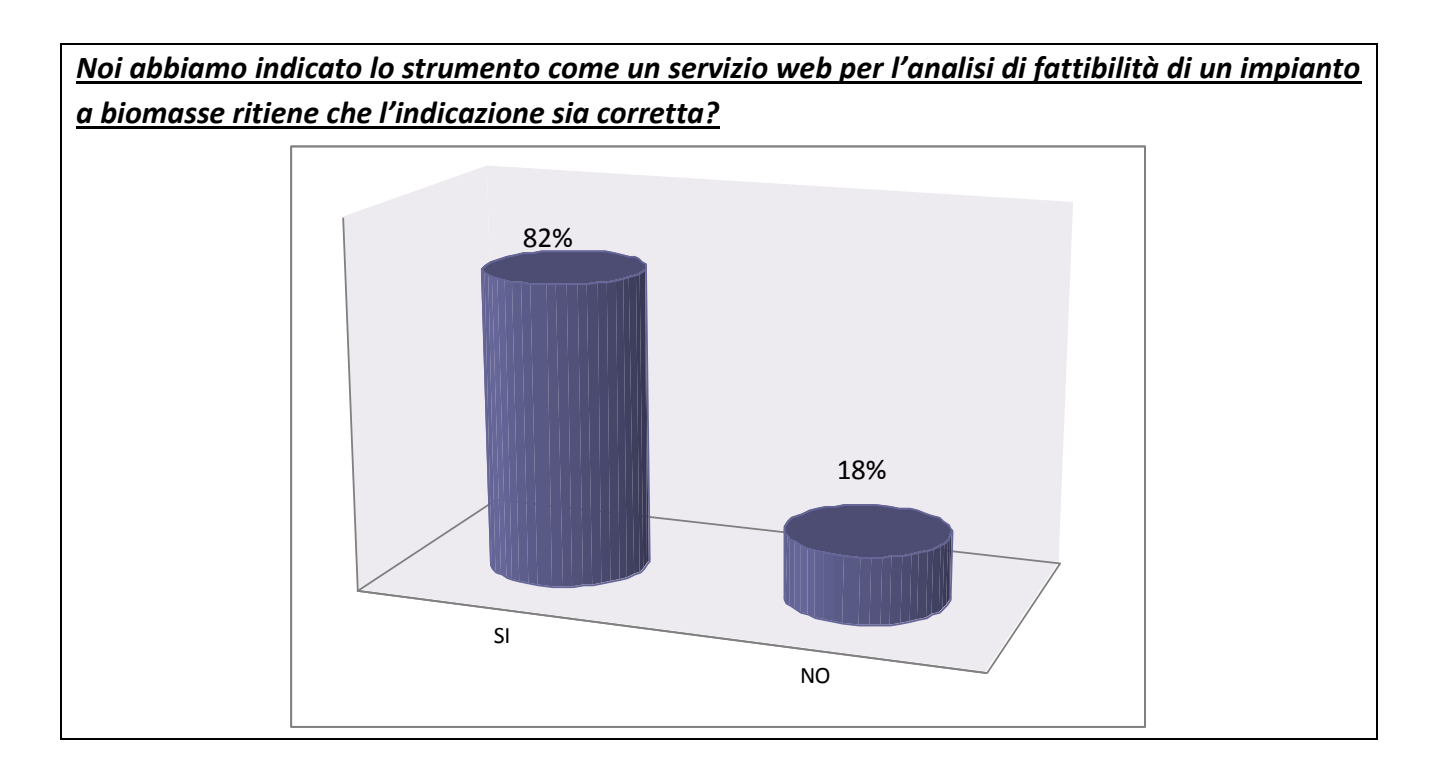

#### RISULTATI

### *7/11 PUBBLICA AMMINISTRAZIONE*

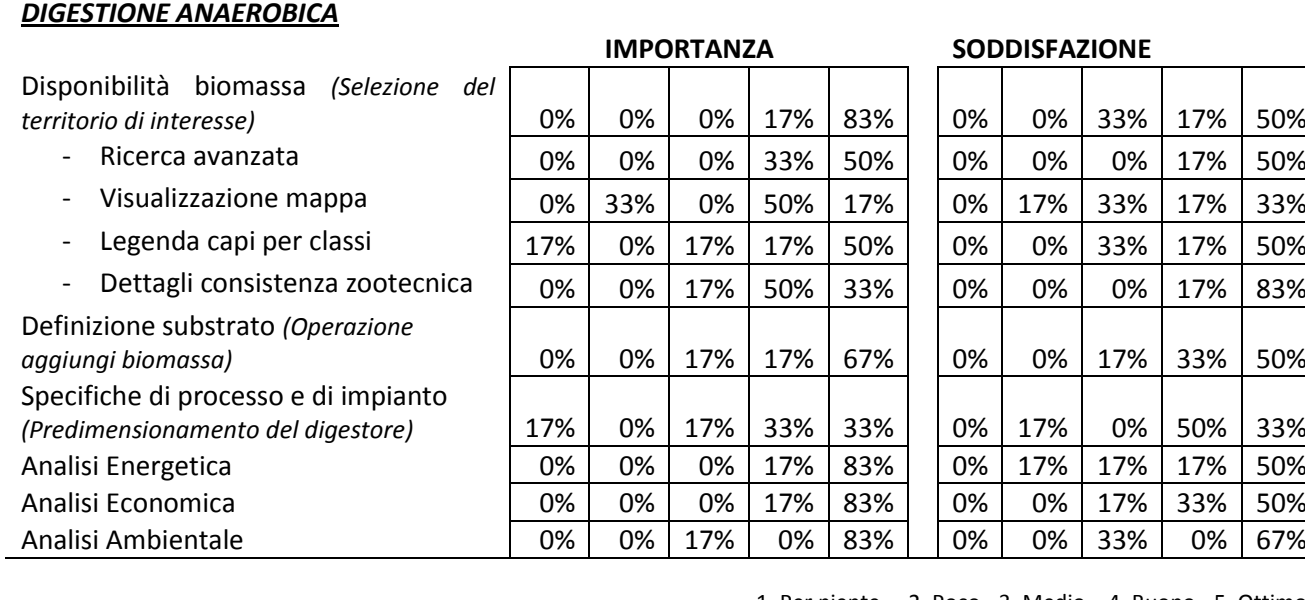

1. Per niente – 2. Poco - 3. Medio – 4. Buono - 5. Ottimo

#### *6/11*<br>*PUBBLICA* **AMMINISTRAZIONE** *GASSIFICAZIONE*

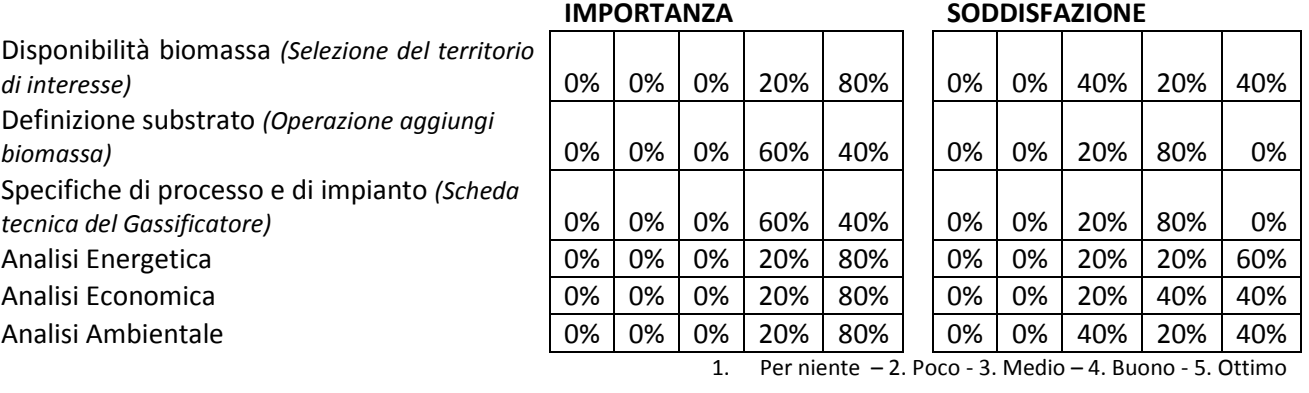

#### *7/11*

#### *IMPRENDITORE FINANZIARIO DIGESTIONE ANAEROBICA*

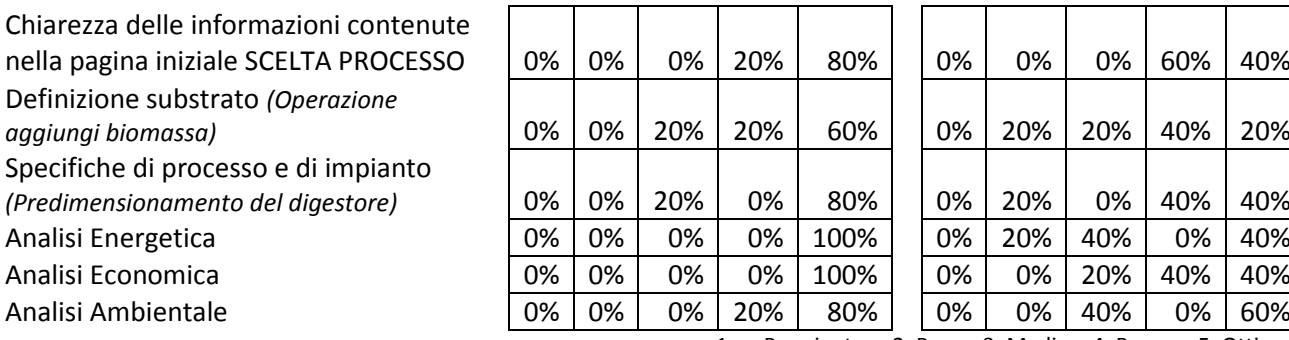

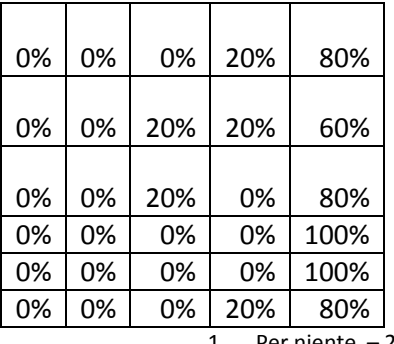

#### **IMPORTANZA SODDISFAZIONE**

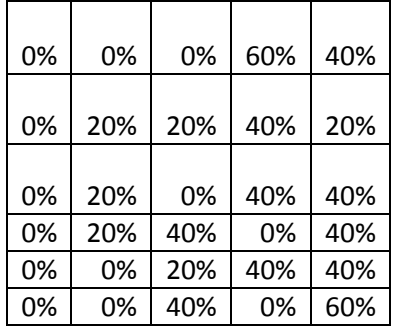

1. Per niente – 2. Poco - 3. Medio – 4. Buono - 5. Ottimo

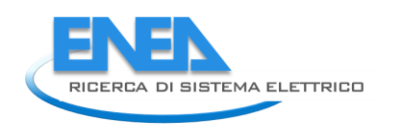

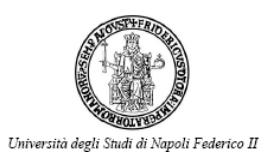

### *1/11*

#### *IMPRENDITORE FINANZIARIO GASSIFICAZIONE*

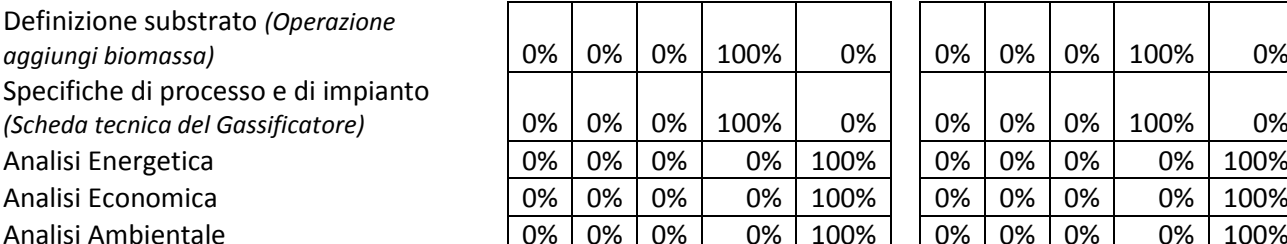

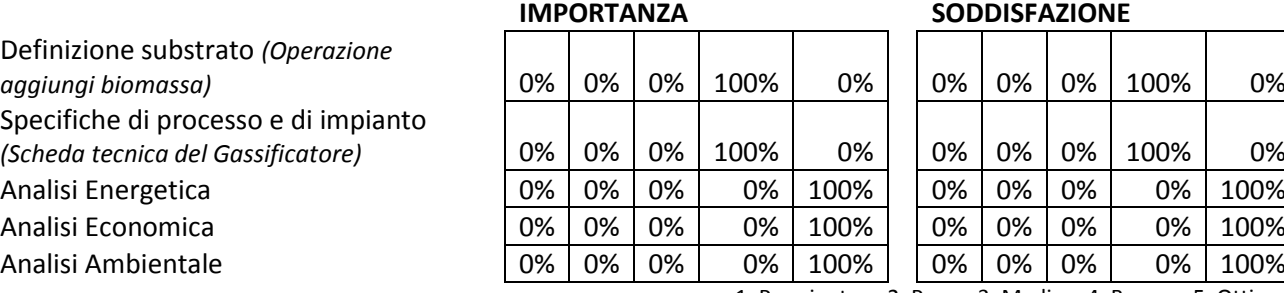

#### **SODDISFAZIONE**

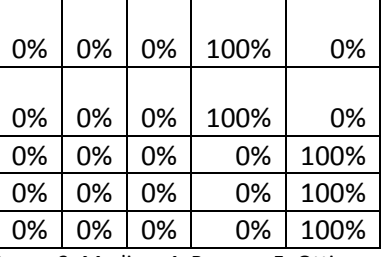

1. Per niente – 2. Poco - 3. Medio – 4. Buono - 5. Ottimo

#### *6/11 AZIENDA AGRICOLA DIGESTIONE ANAEROBICA*

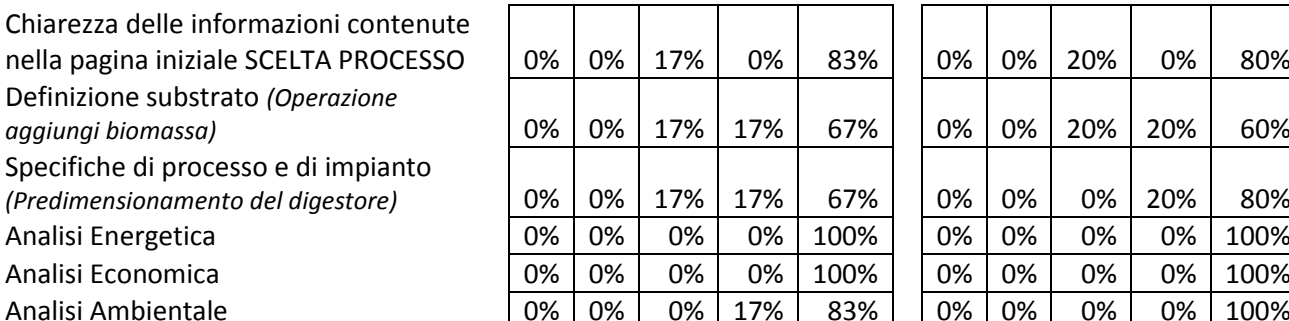

#### *2/11 AZIENDA AGRICOLA GASSIFICAZIONE*

Definizione substrato *(Operazione*   $aggi$ ungi biomassa) Specifiche di processo e di impianto *(Scheda tecnica del Gassificatore)* 0% 0% 0% 100% 0% 0% 0% 0% 100% 0% Analisi Energetica Analisi Economica Analisi Ambientale

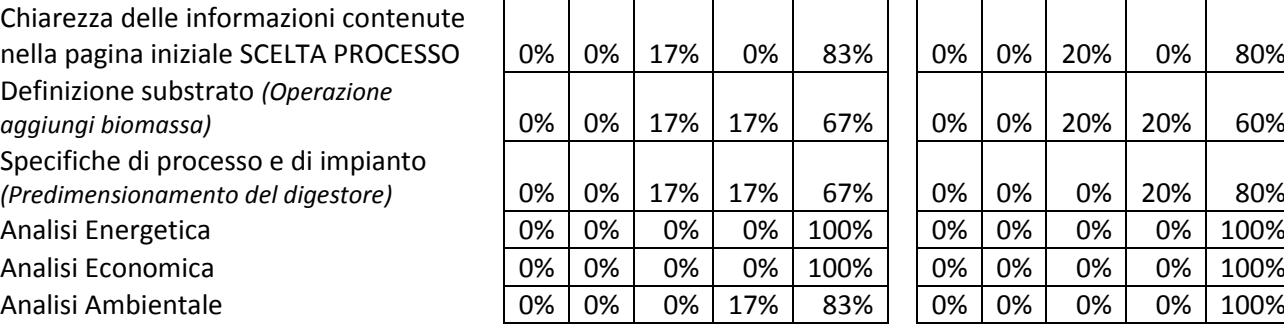

#### **IMPORTANZA SODDISFAZIONE**

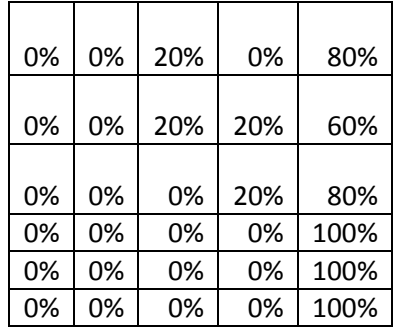

1. Per niente – 2. Poco - 3. Medio – 4. Buono - 5. Ottimo

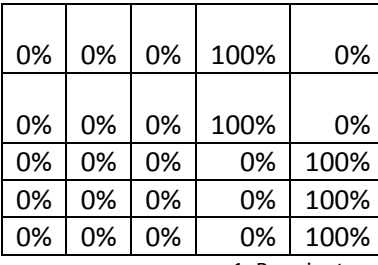

#### **IMPORTANZA SODDISFAZIONE**

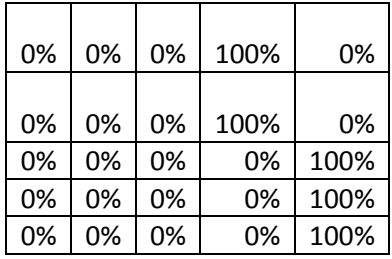

1. Per niente – 2. Poco - 3. Medio – 4. Buono - 5. Ottimo

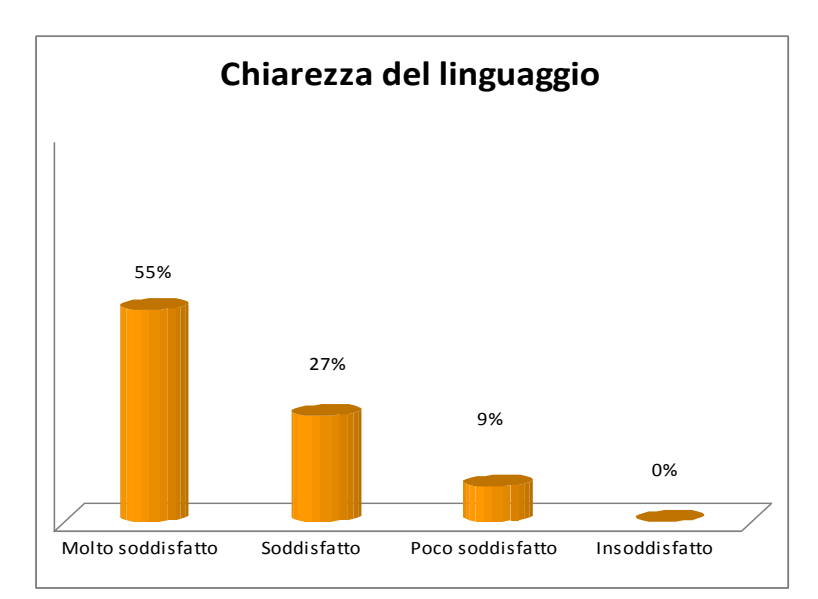

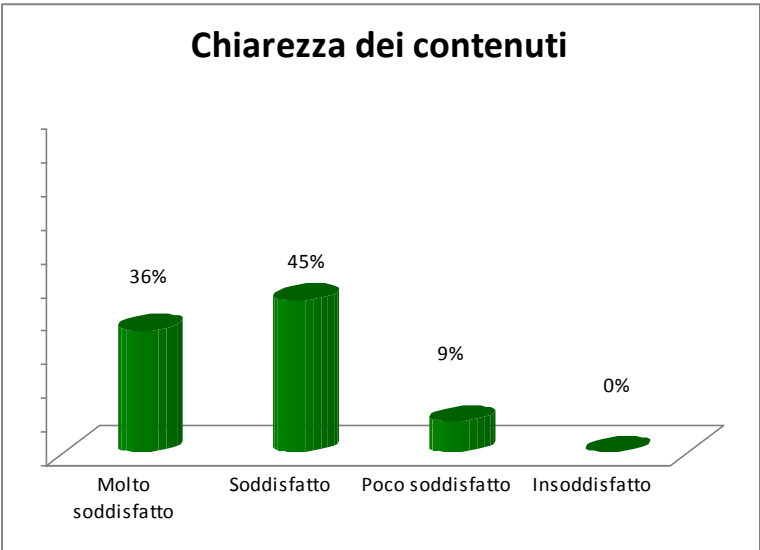

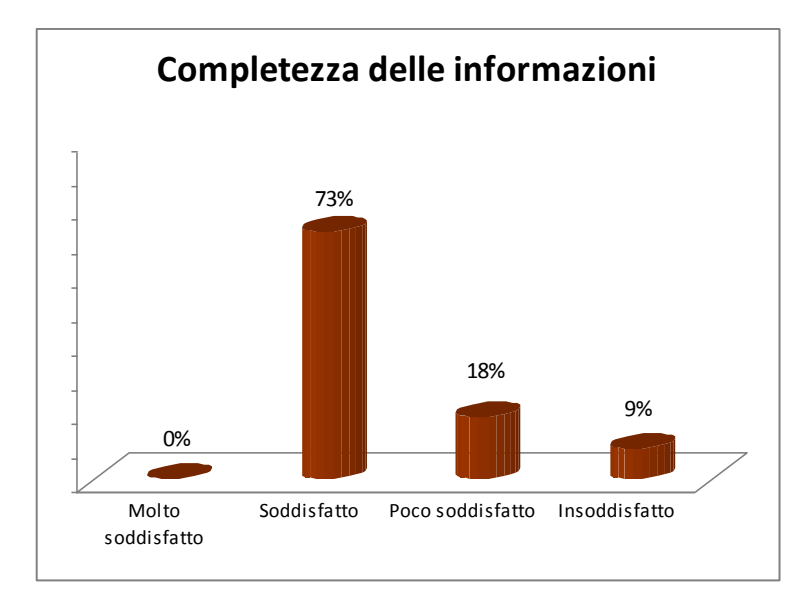

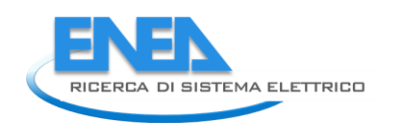

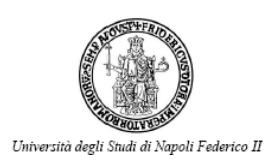

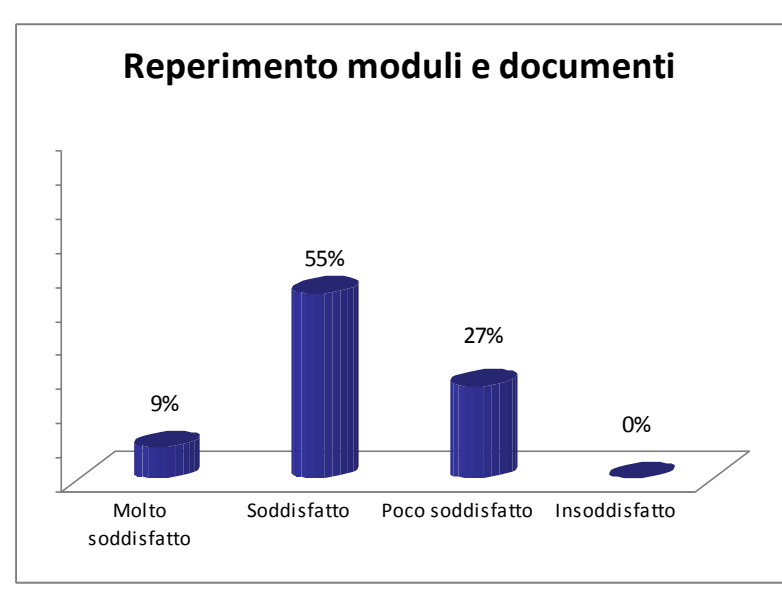

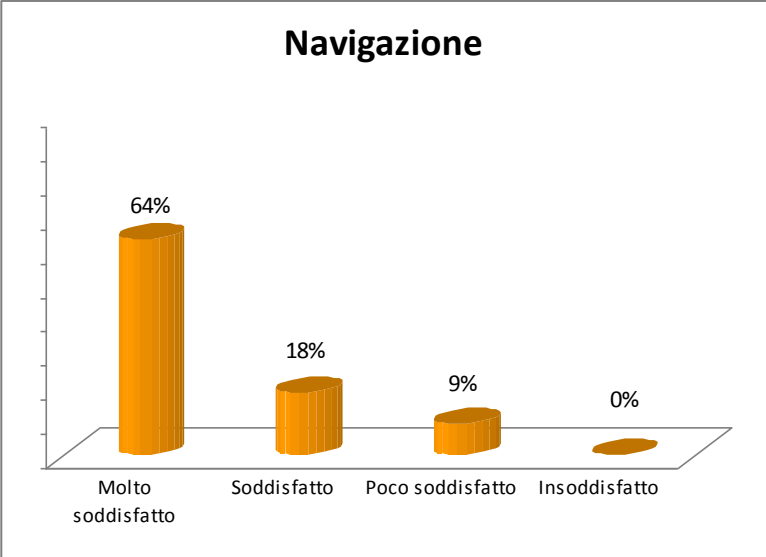

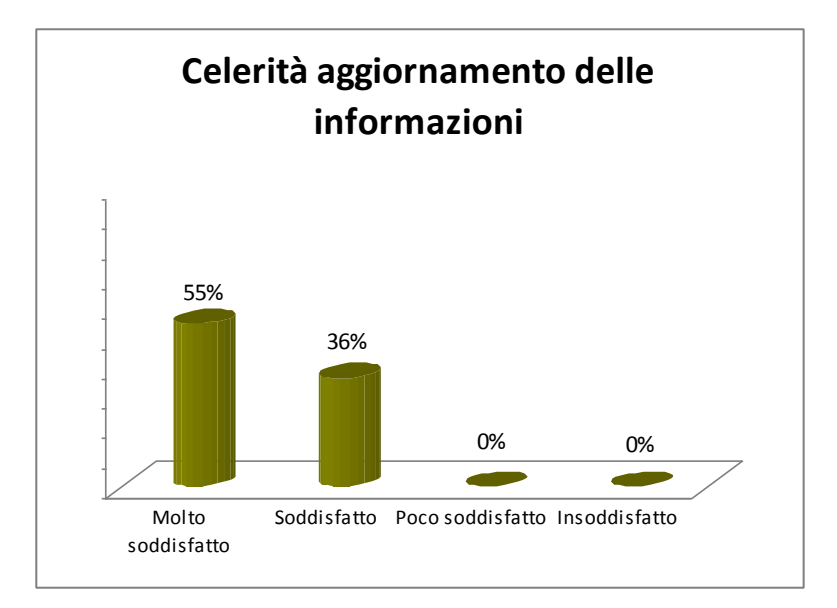

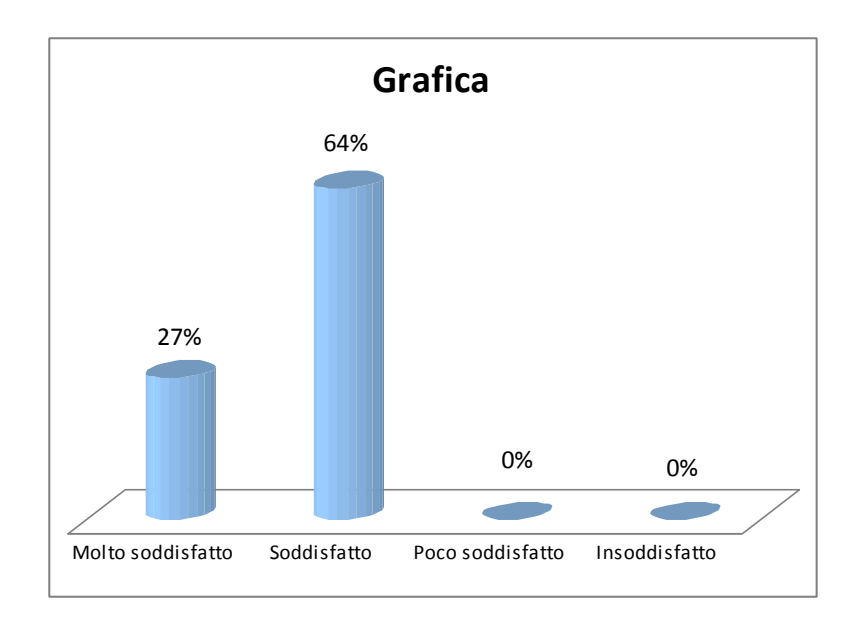

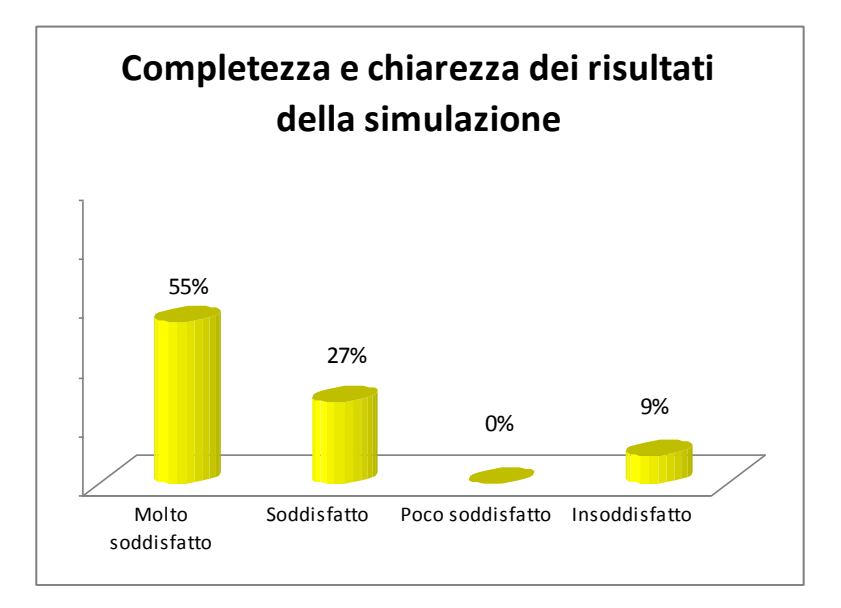

<span id="page-51-0"></span>I risultati del questionario mostrano un buon gradimento della Piattaforma ed alcune delle informazioni raccolte e/o dei problemi identificati dagli utenti sono state analizzate al fine di selezionare le migliorie possibili ed eseguibile in tempi rapidi. Modifiche più complesse richiedono invece una analisi più attenta e meditata e potrebbero essere prese in considerazione in una eventuale prosecuzione delle attività. La tecnologia di Gassificazione meno conosciuta ed ancora non affermata è stata la meno utilizzata dagli utenti.

Il campione preso in esame non aveva alcun intento statistico ma voleva solo essere un utile confronto degli autori della piattaforma prima del suo rilascio, con un primo circuito di potenziali utenti capaci di esprimere un giudizio guidato dal questionario ma comunque utile agli sviluppatori. Il questionario proposto agli utenti è riportato nell'allegato B.

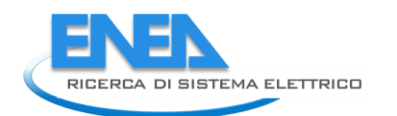

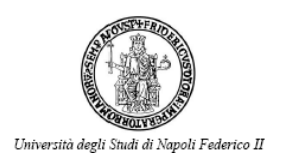

## **Conclusioni**

Le attività previste sono state condotte a termine attraverso l'aggiornamento della piattaforma, le modifiche richieste e concordate dal tavolo di lavoro DETEC ENEA, la realizzazione di un manuale di supporto all'utenza ed una fase di collaudo e di test tramite utenti selezionati. La piattaforma è ora operativa e funzionante e vi si accede tramite il server ENEA presso la sede della Casaccia.

Per quanto i test condotti abbiano accertato la funzionalità con i principali sistemi operativi e con browser diversi continua il processo di controllo e verifica delle funzionalità ed anche dei risultati di calcolo. Solo nella fase di uso operativa da parte di una utenza più ampia sarà possibile identificare eventuali problemi sfuggiti ai test già effettuati. Sarà cura del gruppo di lavoro ENEA DETEC monitorare l'impiego della piattaforma nelle fasi di diffusione ed assicurare un supporto all'utenza nelle prime fasi oltre ad introdurre le eventuali modifiche necessarie ad ovviare ad eventuali anomalie di funzionamento o di calcolo.

Un applicativo del genere ha necessità di essere utilizzato da una utenza ampia anche al fine di raccogliere commenti e suggerimenti per ulteriori e future implementazioni

La piattaforma infatti potrà essere arricchita in futuro con nuove funzionalità. L'utente potrà essere dotato di ulteriori strumenti dedicati alla reportistica per permettere il salvataggio dei dati estrapolati su file di tipo CSV o PDF e consentire ulteriori elaborazioni o l'archiviazione dei risultati per confronti successivi.

Una possibile soluzione a tale necessità, emersa anche dagli utenti coinvolti nei test, potrebbe essere l'implementazione di un'area utente dedicata, creando un substrato di strutture dati, come ad esempio tabelle di data base adatte allo scopo e variabili di sessione, in modo da poter memorizzare i dati delle elaborazioni effettuate nonché le eventuali preferenze di calcolo e/o visualizzazione delle pagine della piattaforma.

Per quanto riguarda il database aziendale potrebbero essere introdotti altri strumenti di analisi delle potenzialità territoriali, con la possibilità di generare grafici e tabelle per individuare le zone di maggiore o specifica produttività sul territorio. La piattaforma per come è stata concepita potrà essere ampliata e migliorata sia per quanto riguarda la struttura esistente che l'aggiunta di nuove potenzialità. Nello stesso tempo sia le tecnologie che gli elementi legislativi evolvono nel tempo e questo renderà necessario intervenire in fasi successive per assicurare una corrispondenza con la realtà che si modifica. A titolo di esempio le recenti modifiche al sistema di incentivazione governativa approvate in primavera hanno imposto di modificare in corso d'opera l'analisi economica in quanto il valore dell'incentivo e la sua durata cambieranno significativamente a partire dal 2013.

## <span id="page-52-0"></span>Abbreviazioni ed acronimi

- ASP Active Server Pages
- JS Java Script
- SQL Structured Query Language
- HTML HyperText Markup Language
- IIS Internet Information Services

<span id="page-53-0"></span>*Appendice A – Schema a blocchi della piattaforma A.I.D.A.* 

## *Schema a blocchi piattaforma A.I.D.A.*

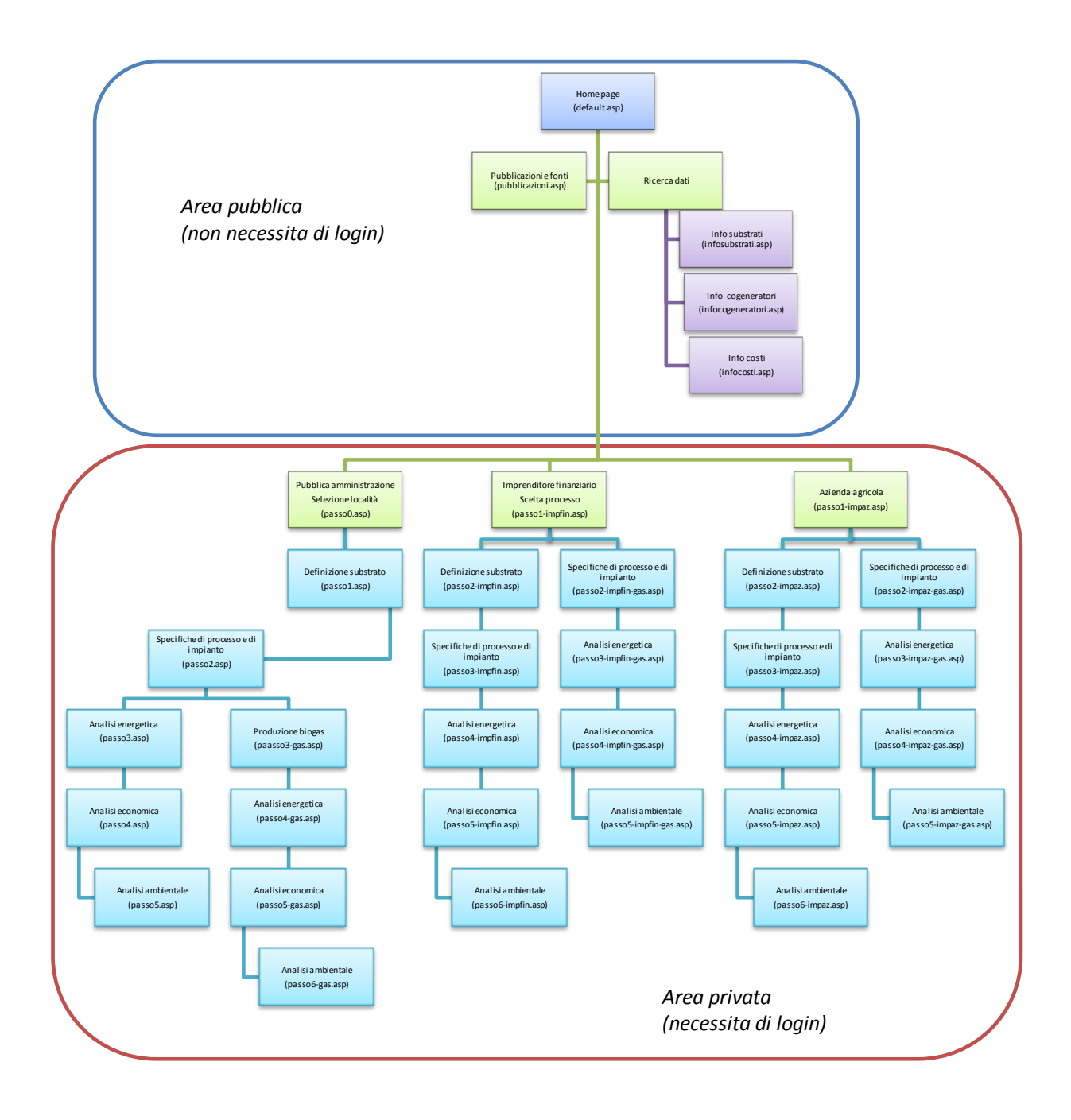

#### <span id="page-53-1"></span>**Figura 41 Schema a blocchi della piattaforma**

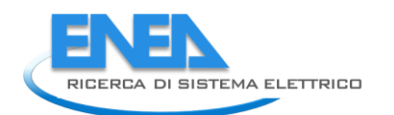

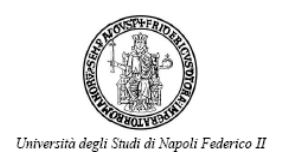

## <span id="page-54-0"></span>*Appendice B – Questionario di test della piattaforma web A.I.D.A.*

Valutazione di funzionalità e gradimento della piattaforma web A.I.D.A. (Advanced and Innovative tool for Developing feasibility Analysis of biomass plants) in grado di eseguire una valutazione di fattibilità per la valorizzazione energetica delle biomasse, in termini sia tecnico-economici che energetico-ambientali. A.I.D.A. nasce dalla collaborazione dell'ENEA con il Dipartimento di Energetica Termofluidodinamica Applicata e Condizionamenti Ambientali dell'Università degli Studi di Napoli Federico II (DETEC).

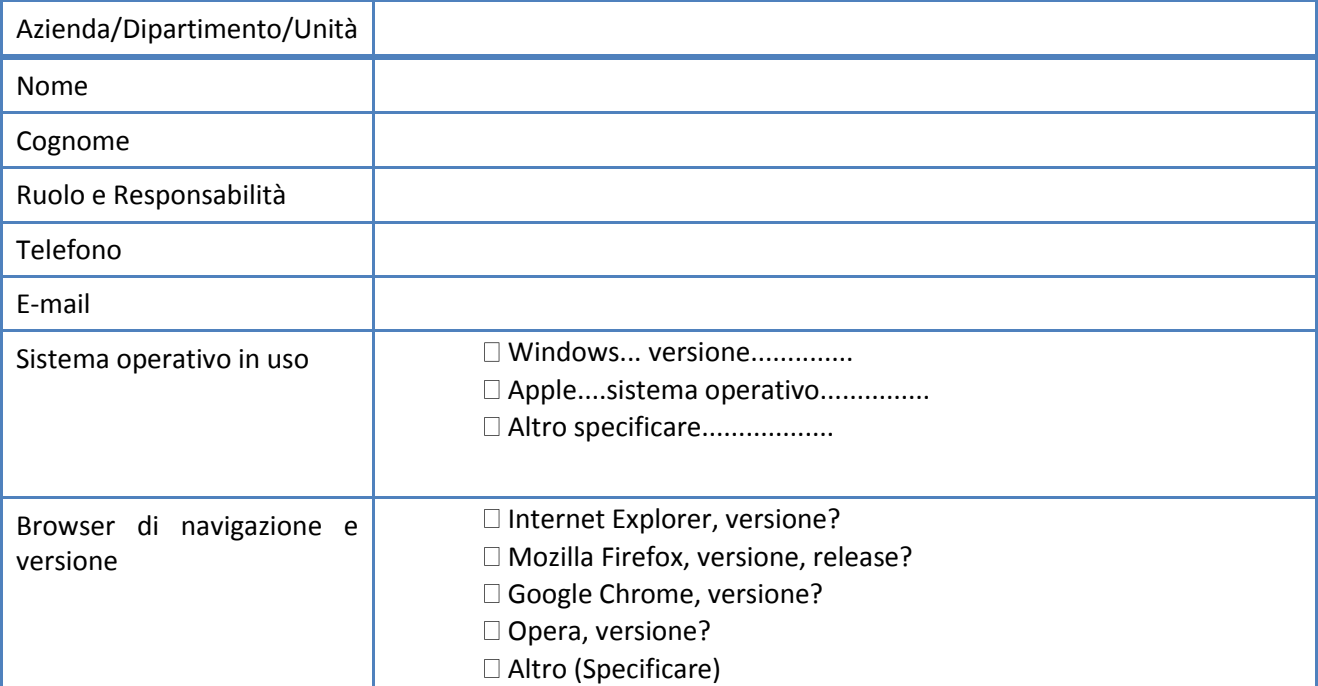

*Dopo essersi collegato ed aver navigato nella piattaforma riempire il questionario a risposta multipla* 

*1.* E' la prima volta che consulta un servizio web di questo tipo?

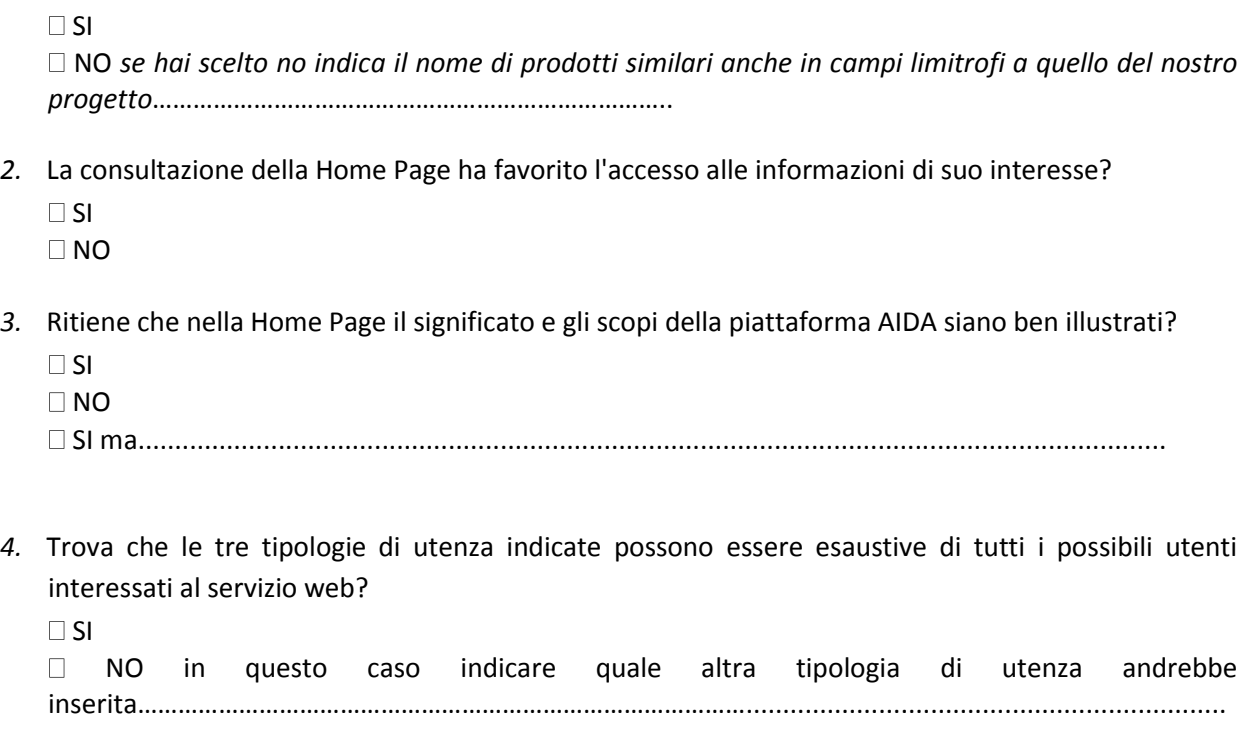

*5.* Trova adeguato il grado di aiuto, supporto e descrizione dei passaggi fornito attraverso i testi che illustrano i passaggi?

 $\Box$ SI

NO

*6.* Le pagine sono strutturate in modo logico, il frame superiore con lo schema a blocchi è chiaro?  $\Box$ SI

□ NO

Se ha indicato no, indicare cosa potremmo fare per migliorare la percezione del percorso che proponiamo all'utente?

*7.* Come giudica i contenuti e gli output delle pagine web visitate. (Barrare la casella che ritiene opportuna) L'utente deve effettuare a sua scelta **almeno due** dei sei percorsi percorsi indicati

#### *PUBBLICA AMMINISTRAZIONE - DIGESTIONE ANAEROBICA*

*Importanza: si indica l'attinenza della sezione considerata rispetto al flusso logico e la successione dei passaggi necessari alla definizione di uno studio di pre-fattibilità*

*Soddisfazione si indica un giudizio riguardante la capacità della piattaforma di prestare un servizio in maniera affidabile e precisa*

Disponibilità biomassa *(Selezione del territorio di interesse)*

- 
- Visualizzazione mappa **1 2 3 4 5 1 2 3 4 5**
- Legenda capi per classi **1 2 3 4 5 1 2 3 4 5**
- Dettagli consistenza zootecnica **1 2 3 4 5 1 2 3 4 5**

Definizione substrato *(Operazione aggiungi biomassa)* Specifiche di processo e di impianto *(Predimensionamento del digestore)* **<sup>1</sup> <sup>2</sup> <sup>3</sup> <sup>4</sup> <sup>5</sup> <sup>1</sup> <sup>2</sup> <sup>3</sup> <sup>4</sup> <sup>5</sup>** Analisi Energetica **1 2 3 4 5 1 2 3 4 5** Analisi Economica **1 2 3 4 5 1 2 3 4 5**

**IMPORTANZA SODDISFAZIONE 1 2 3 4 5 1 2 3 4 5** - Ricerca avanzata **1 2 3 4 5 1 2 3 4 5 1 2 3 4 5 1 2 3 4 5**

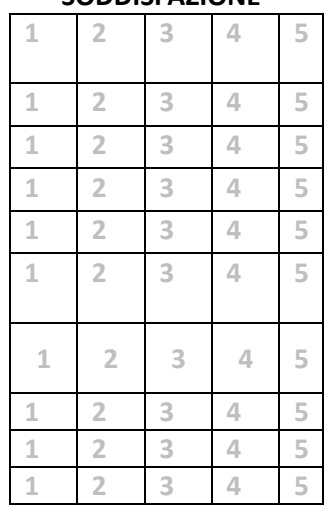

1. Per niente – 2. Poco - 3. Medio – 4. Buono - 5. Ottimo

#### *PUBBLICA AMMINISTRAZIONE - GASSIFICAZIONE*

Disponibilità biomassa *(Selezione del territorio di interesse)* **1 2 3 4 5 1 2 3 4 5** Definizione substrato *(Operazione aggiungi biomassa)* **1 2 3 4 5 1 2 3 4 5** Specifiche di processo e di impianto *(Scheda tecnica del Gassificatore)* **<sup>1</sup> <sup>2</sup> <sup>3</sup> <sup>4</sup> <sup>5</sup> <sup>1</sup> <sup>2</sup> <sup>3</sup> <sup>4</sup> <sup>5</sup>** Analisi Energetica **1 2 3 4 5 1 2 3 4 5** Analisi Economica **1 2 3 4 5 1 2 3 4 5** Analisi Ambientale **1 2 3 4 5 1 2 3 4 5**

Analisi Ambientale **1 2 3 4 5 1 2 3 4 5**

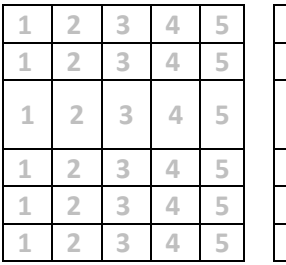

#### **IMPORTANZA SODDISFAZIONE**

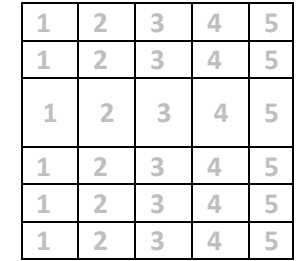

1. Per niente – 2. Poco - 3. Medio – 4. Buono - 5. Ottimo

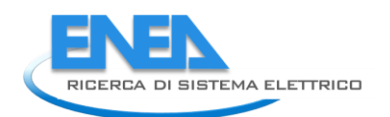

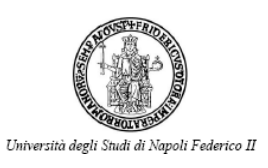

#### *IMPRENDITORE FINANZIARIO - DIGESTIONE ANAEROBICA*

Chiarezza delle informazioni contenute nella pagina iniziale SCELTA PROCESSO **<sup>1</sup> <sup>2</sup> <sup>3</sup> <sup>4</sup> <sup>5</sup> <sup>1</sup> <sup>2</sup> <sup>3</sup> <sup>4</sup> <sup>5</sup>**

Specifiche di processo e di impianto *(Predimensionamento del digestore)* **<sup>1</sup> <sup>2</sup> <sup>3</sup> <sup>4</sup> <sup>5</sup> <sup>1</sup> <sup>2</sup> <sup>3</sup> <sup>4</sup> <sup>5</sup>**

# Definizione substrato *(Operazione aggiungi biomassa)* **1 2 3 4 5 1 2 3 4 5** Analisi Energetica **1 2 3 4 5 1 2 3 4 5** Analisi Economica **1 2 3 4 5 1 2 3 4 5** Analisi Ambientale **1 2 3 4 5 1 2 3 4 5**

1. Per niente – 2. Poco - 3. Medio – 4. Buono - 5. Ottimo

#### *IMPRENDITORE FINANZIARIO - GASSIFICAZIONE*

Definizione substrato *(Operazione aggiungi biomassa)* **1 2 3 4 5 1 2 3 4 5** Specifiche di processo e di impianto *(Scheda tecnica del Gassificatore)* **<sup>1</sup> <sup>2</sup> <sup>3</sup> <sup>4</sup> <sup>5</sup> <sup>1</sup> <sup>2</sup> <sup>3</sup> <sup>4</sup> <sup>5</sup>** Analisi Energetica **1 2 3 4 5 1 2 3 4 5** Analisi Economica **1 2 3 4 5 1 2 3 4 5** Analisi Ambientale **1 2 3 4 5 1 2 3 4 5**

#### *AZIENDA AGRICOLA - DIGESTIONE ANAEROBICA*

Chiarezza delle informazioni contenute nella pagina iniziale SCELTA PROCESSO **<sup>1</sup> <sup>2</sup> <sup>3</sup> <sup>4</sup> <sup>5</sup> <sup>1</sup> <sup>2</sup> <sup>3</sup> <sup>4</sup> <sup>5</sup>** Definizione substrato *(Operazione aggiungi biomassa)* **1 2 3 4 5 1 2 3 4 5** Specifiche di processo e di impianto *(Predimensionamento del digestore)* **<sup>1</sup> <sup>2</sup> <sup>3</sup> <sup>4</sup> <sup>5</sup> <sup>1</sup> <sup>2</sup> <sup>3</sup> <sup>4</sup> <sup>5</sup>** Analisi Energetica **1 2 3 4 5 1 2 3 4 5** Analisi Economica **1 2 3 4 5 1 2 3 4 5** Analisi Ambientale **1 2 3 4 5 1 2 3 4 5**

#### *AZIENDA AGRICOLA - GASSIFICAZIONE*

Definizione substrato *(Operazione aggiungi biomassa)* **1 2 3 4 5 1 2 3 4 5** Specifiche di processo e di impianto *(Scheda tecnica del Gassificatore)* **<sup>1</sup> <sup>2</sup> <sup>3</sup> <sup>4</sup> <sup>5</sup> <sup>1</sup> <sup>2</sup> <sup>3</sup> <sup>4</sup> <sup>5</sup>** Analisi Energetica **1 2 3 4 5 1 2 3 4 5** Analisi Economica **1 2 3 4 5 1 2 3 4 5** Analisi Ambientale **1 2 3 4 5 1 2 3 4 5**

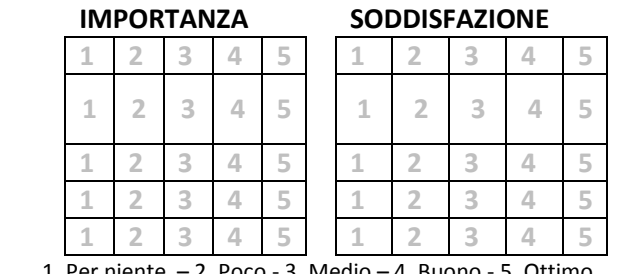

1. Per niente – 2. Poco - 3. Medio – 4. Buono - 5. Ottimo

#### **IMPORTANZA SODDISFAZIONE**

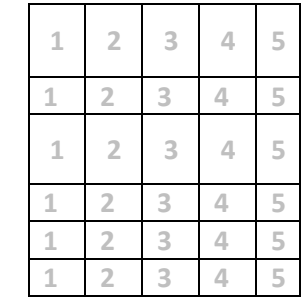

1. Per niente – 2. Poco - 3. Medio – 4. Buono - 5. Ottimo

#### **IMPORTANZA S**

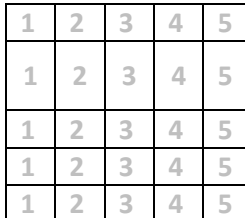

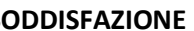

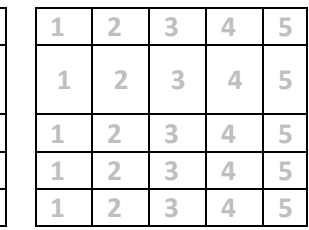

1. Per niente – 2. Poco - 3. Medio – 4. Buono - 5. Ottimo

**IMPORTANZA SODDISFAZIONE**

Come valuta le sezioni del sito visitate in ordine ai seguenti elementi?

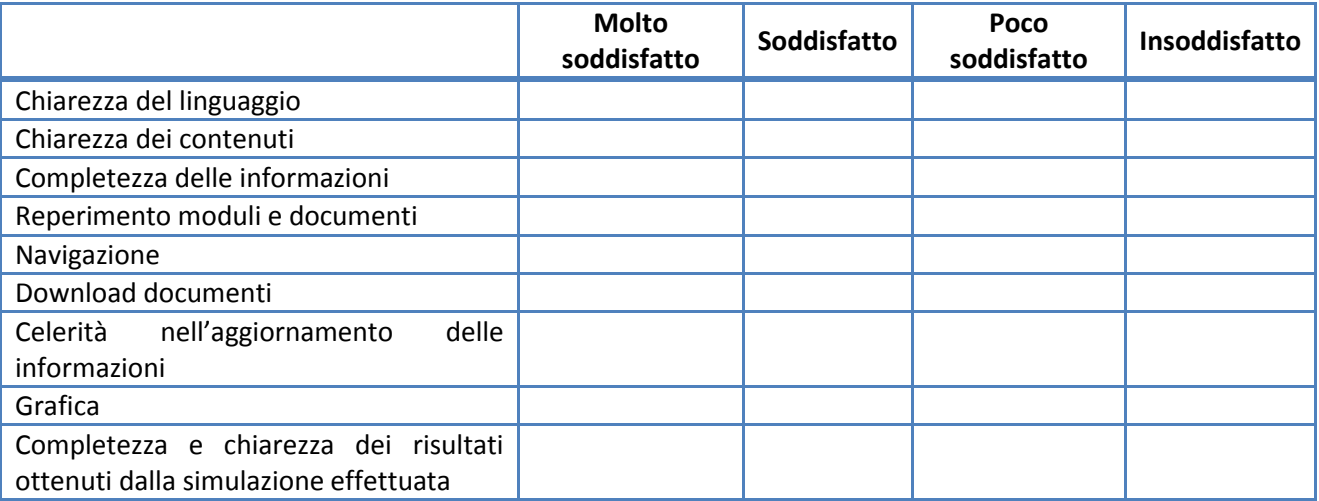

9. Il sistema non consente di archiviare i dati ed i parametri da lei utilizzati per compiere il percorso della fattibilità ne i risultati: ritiene che tale funzione sarebbe un elemento utile?

 $\Box$  SI

NO

10. Noi abbiamo indicato lo strumento come un servizio web per l'analisi di fattibilità di un impianto a biomasse ritiene che l'indicazione sia corretta?

 $\Box$ SI

NO se ha scelto No può brevemente indicare a cosa è utile lo strumento?

#### *EVENTUALI SUGGERIMENTI*

Indicate liberamente idee e suggerimenti per il miglioramento del sito web e della piattaforma:

\_\_\_\_\_\_\_\_\_\_\_\_\_\_\_\_\_\_\_\_\_\_\_\_\_\_\_\_\_\_\_\_\_\_\_\_\_\_\_\_\_\_\_\_\_\_\_\_\_\_\_\_\_\_\_\_\_\_\_\_\_\_\_\_\_\_\_\_\_\_\_\_\_\_\_\_\_\_\_\_\_